## **PlugIn-Referenz**

# **SWAVELAB**<br>FLEMENTS12 **Personal Audio Editing System**

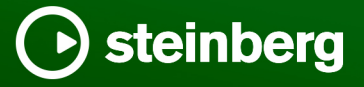

Das Steinberg Documentation-Team: Cristina Bachmann, Martina Becker, Heiko Bischoff, Lillie Harris, Christina Kaboth, Dennis Martinez, Insa Mingers, Matthias Obrecht, Sabine Pfeifer

Übersetzung: Ability InterBusiness Solutions (AIBS), Moon Chen, Jérémie Dal Santo, Rosa Freitag, GiEmme Solutions, Josep Llodra Grimalt, Vadim Kupriianov, Roland Münchow, Boris Rogowski, Sergey Tamarovsky

Dieses Dokument bietet verbesserten Zugang für blinde oder sehbehinderte Menschen. Beachten Sie, dass es aufgrund der Komplexität und großen Anzahl von Bildern in diesem Dokument nicht möglich ist, alternative Bildbeschreibungen einzufügen.

Die in diesem Dokument enthaltenen Informationen können ohne Vorankündigung geändert werden und stellen keine Verpflichtung seitens der Steinberg Media Technologies GmbH dar. Die hier beschriebene Software wird unter einer Lizenzvereinbarung zur Verfügung gestellt und darf ausschließlich nach Maßgabe der Bedingungen der Vereinbarung (Sicherheitskopie) kopiert werden. Ohne ausdrückliche schriftliche Erlaubnis durch die Steinberg Media Technologies GmbH darf kein Teil dieses Handbuchs für irgendwelche Zwecke oder in irgendeiner Form mit irgendwelchen Mitteln reproduziert oder übertragen werden. Registrierte Lizenznehmer des Produkts dürfen eine Kopie dieses Dokuments zur persönlichen Nutzung ausdrucken.

Alle Produkt- und Firmennamen sind ™ oder ® Marken der entsprechenden Firmen. Weitere Informationen hierzu finden Sie auf der Steinberg-Website unter www.steinberg.net/trademarks.

© Steinberg Media Technologies GmbH, 2024.

Alle Rechte vorbehalten.

WaveLab Elements\_12.0.0\_de-DE\_2024-01-24

# **Inhaltsverzeichnis**

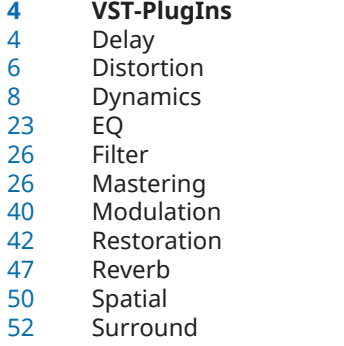

- $\frac{52}{53}$  $\frac{52}{53}$  $\frac{52}{53}$ **Tools**
- **Stichwortverzeichnis**

# <span id="page-3-0"></span>**VST-PlugIns**

In WaveLab bestehen bezüglich der Verwendung von VST-PlugIns keine Beschränkungen. Sie können überall dort verwendet werden, wo PlugIns eingefügt werden können.

- Sie können auf der **Verwalten**-Registerkarte in den **PlugIn-Voreinstellungen** festlegen, welche VST-PlugIns im **Effekte**-Bereich und im Bereich **Abschlusseffekte / Dithering** des **Masterbereichs** verfügbar sein sollen.
- VST-PlugIns verfügen über eigene Preset-Funktionen. Sie können Effekt-Programme (Presets) speichern oder laden.

## **Delay**

## **MonoDelay**

Dies ist ein Mono-Delay-Effekt. Die Delay-Kette nutzt frei wählbare Einstellungen für die Delay-Zeit.

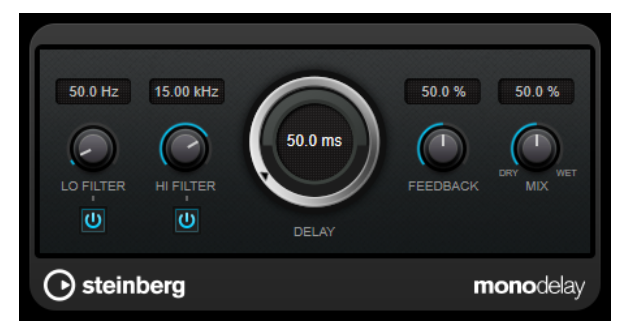

## **Lo Filter**

Beeinflusst die Feedback-Schleife des Effektsignals und ermöglicht es Ihnen, tiefe Frequenzen abzuschwächen. Der Schalter darunter aktiviert/deaktiviert das Filter.

## **Hi Filter**

Beeinflusst die Feedback-Schleife des Effektsignals und ermöglicht es Ihnen, hohe Frequenzen abzuschwächen. Der Schalter darunter aktiviert/deaktiviert das Filter.

## **Delay**

Bestimmt die Verzögerungszeit in Millisekunden.

## **Feedback**

Legt den Anteil des Signals fest, der zurück an den Delay-Eingang gesendet wird. Je höher dieser Wert ist, desto höher ist auch die Anzahl von Wiederholungen.

## **Mix**

Stellt das Pegelverhältnis zwischen dem Originalsignal (Dry) und dem Effektsignal (Wet) ein. Wenn Sie den Effekt als Send-Effekt verwenden, sollten Sie diesen Parameter auf den Maximalwert einstellen, da Sie das Dry/Wet-Verhältnis auch mit dem Drehregler für den Send-Pegel festlegen können.

## <span id="page-4-0"></span>**PingPongDelay**

Mit diesem Stereoeffekt sind die Wiederholungen des Signals abwechselnd im linken und im rechten Kanal zu hören.

## **HINWEIS**

Dieses PlugIn funktioniert nur mit Stereospuren.

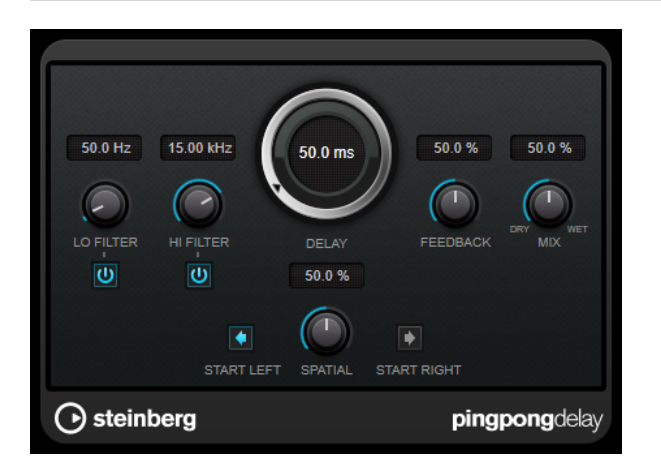

#### **Lo Filter**

Beeinflusst die Feedback-Schleife des Effektsignals und ermöglicht es Ihnen, tiefe Frequenzen abzuschwächen. Der Schalter darunter aktiviert/deaktiviert das Filter.

## **Hi Filter**

Beeinflusst die Feedback-Schleife des Effektsignals und ermöglicht es Ihnen, hohe Frequenzen abzuschwächen. Der Schalter darunter aktiviert/deaktiviert das Filter.

#### **Delay**

Bestimmt die Verzögerungszeit in Millisekunden.

#### **Feedback**

Legt den Anteil des Signals fest, der zurück an den Delay-Eingang gesendet wird. Je höher dieser Wert ist, desto höher ist auch die Anzahl von Wiederholungen.

#### **Mix**

Stellt das Pegelverhältnis zwischen dem Originalsignal (Dry) und dem Effektsignal (Wet) ein. Wenn Sie den Effekt als Send-Effekt verwenden, sollten Sie diesen Parameter auf den Maximalwert einstellen, da Sie das Dry/Wet-Verhältnis auch mit dem Drehregler für den Send-Pegel festlegen können.

## **Spatial**

Stellt die Stereobildbreite für die Wiederholungen links/rechts ein. Drehen Sie den Regler im Uhrzeigersinn, um den Stereoeffekt zu verstärken.

## **Start Left/Start Right**

Legt fest, ob die Wiederholungen im linken oder im rechten Kanal beginnen.

## **StereoDelay**

**StereoDelay** erzeugt zwei separate Verzögerungen, deren Verzögerungszeit Sie frei einstellen können.

## <span id="page-5-0"></span>HINWEIS

Dieses PlugIn funktioniert nur mit Stereospuren.

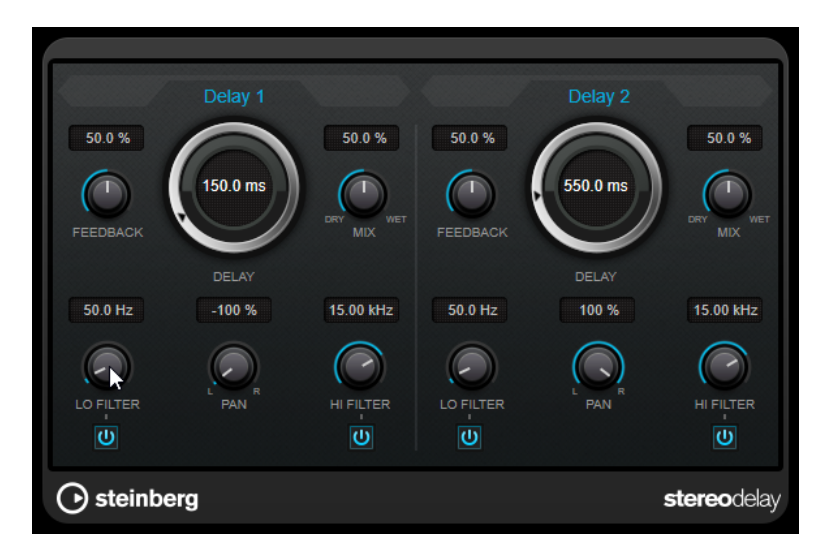

#### **Feedback**

Bestimmt die Anzahl der Wiederholungen für jede Verzögerung.

## **Delay**

Bestimmt die Verzögerungszeit in Millisekunden.

## **Mix**

Stellt das Pegelverhältnis zwischen dem Originalsignal (Dry) und dem Effektsignal (Wet) ein. Wenn Sie den Effekt als Send-Effekt verwenden, sollten Sie diesen Parameter auf den Maximalwert einstellen, da Sie das Dry/Wet-Verhältnis auch mit dem Drehregler für den Send-Pegel festlegen können.

## **Lo Filter**

Beeinflusst die Feedback-Schleife des Effektsignals und ermöglicht es Ihnen, tiefe Frequenzen abzuschwächen. Der Schalter darunter aktiviert/deaktiviert das Filter.

## **Pan**

Stellt die Position im Stereobild ein.

## **Hi Filter**

Beeinflusst die Feedback-Schleife des Effektsignals und ermöglicht es Ihnen, hohe Frequenzen abzuschwächen. Der Schalter darunter aktiviert/deaktiviert das Filter.

## **Distortion**

## **Distortion**

Mit **Distortion** können Sie Ihren Spuren Verzerrung hinzufügen.

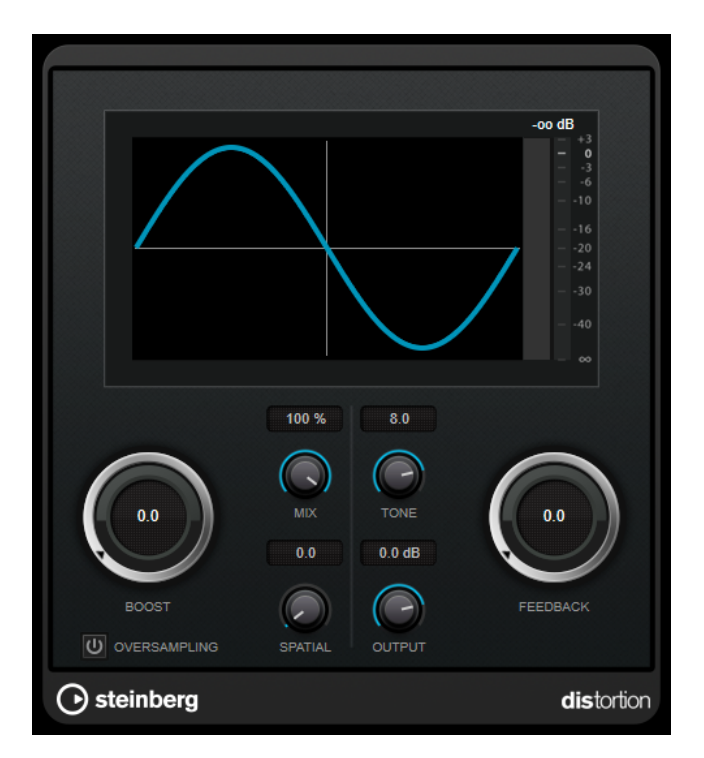

#### **Boost**

Verstärkt den Grad der Verzerrung.

## **Oversampling**

Aktiviert/Deaktiviert Oversampling. Oversampling verringert die Artefakte bei höherer Verzerrung.

HINWEIS

Wenn dieser Parameter aktiviert ist, benötigt der Effekt mehr Prozessorleistung.

## **Mix**

Stellt das Pegelverhältnis zwischen dem Originalsignal (Dry) und dem Effektsignal (Wet) ein.

## **Tone**

Ändert die tonale Eigenschaft des Ausgangssignals.

## **Feedback**

Führt Teile des Ausgangssignals wieder zum Effekteingang. Höhere Einstellungen verstärken den Verzerrungseffekt.

#### **Spatial**

Verändert den Grad der Verzerrung zwischen dem linken und dem rechten Kanal und erzeugt so einen Stereoeffekt.

## **Output**

Bestimmt den Ausgangspegel.

## <span id="page-7-0"></span>**Dynamics**

## **Brickwall Limiter**

Der **Brickwall Limiter** stellt sicher, dass das Ausgangssignal den festgelegten Pegel nicht überschreitet.

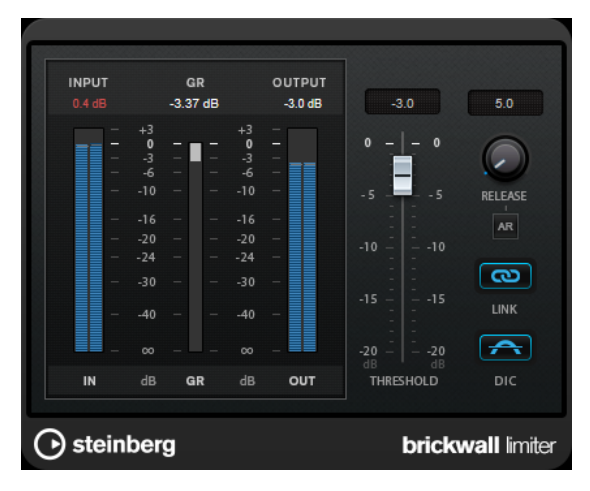

Durch seine schnelle Attack-Zeit kann der **Brickwall Limiter** sogar kurze Audiopegelspitzen reduzieren, ohne hörbare Artefakte zu erzeugen. Dieses PlugIn erzeugt jedoch eine Latenz von 1 ms. **Brickwall Limiter** bietet separate Anzeigen für den Eingangs- und Ausgangspegel sowie für den Grad der Begrenzung. Fügen Sie dieses PlugIn am Ende der Signalkette ein, vor dem Dithering.

## **Threshold**

Bestimmt den Pegel, bei dem der Kompressor aktiviert wird. Nur Signalpegel oberhalb des festgelegten Schwellenwerts werden bearbeitet.

## **Release (3 bis 1000 ms oder Auto-Modus)**

Legt fest, wie lang es dauert, bis die Verstärkung wieder ihren Originalpegel erreicht, nachdem das Signal unter den Schwellenwert gefallen ist. Wenn der **Auto**-Schalter aktiviert ist, stellt das PlugIn automatisch den besten Release-Wert für das Audiomaterial ein.

## **Link Channels**

Wenn diese Option aktiviert ist, verwendet das PlugIn das Eingangssignal des Kanals mit dem höchsten Pegel. Wenn die Option deaktiviert ist, wird jeder Kanal einzeln analysiert.

## **Detect Intersample Clipping**

Wenn diese Option aktiviert ist, nutzt dieses PlugIn Oversampling, um den Signalpegel zwischen zwei Samples zu erkennen und zu begrenzen und so Verzerrungen bei der Konvertierung von digitalen zu analogen Signalen zu vermeiden.

## HINWEIS

**Brickwall Limiter** dient dazu, gelegentliche Signalspitzen zu reduzieren. Wenn die Anzeige für **Gain Reduction** eine konstante Begrenzung anzeigt, erhöhen Sie den Schwellenwert oder verringern Sie den Gesamtpegel des Eingangssignals.

## <span id="page-8-0"></span>**Compressor**

Der **Compressor** reduziert den Dynamikbereich des Audiomaterials, so dass leisere Klänge lauter bzw. lautere Klänge leiser werden, oder beides.

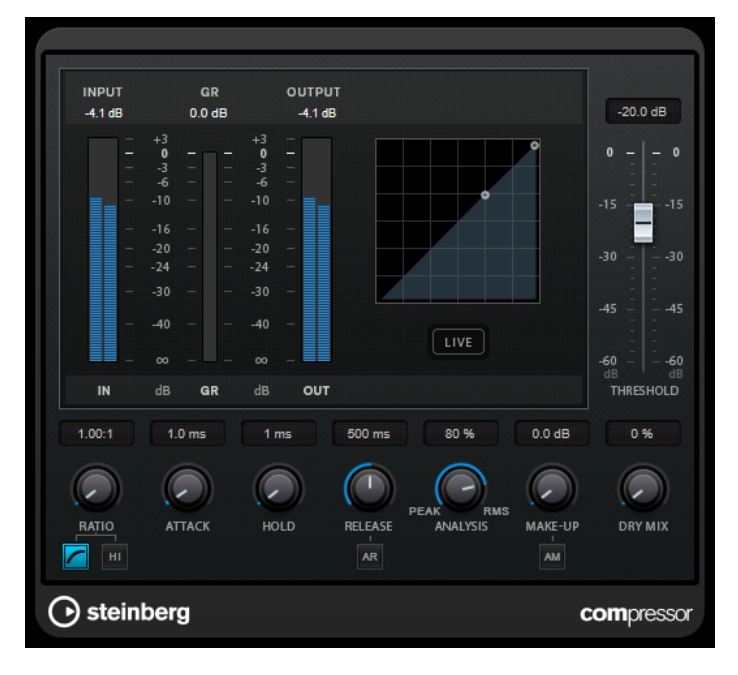

Der **Compressor** verfügt über eine separate Anzeige, die die Kompressorkurve darstellt, welche gemäß den Einstellungen der Parameter **Threshold** und **Ratio** geformt ist. Darüber hinaus bietet der **Compressor** ein Pegelreduktionsmeter (**Gain Reduction**) in dB, die Kompressionsmodi **Soft Knee**/**Hard Knee** sowie einen Schalter für eine automatische, programmunabhängige **Release**-Einstellung.

## **Threshold**

Bestimmt den Pegel, bei dem der Kompressor aktiviert wird.

## **Ratio**

Stellt ein, wie stark Signale oberhalb des Schwellenwerts gedämpft werden. Ein Verhältnis von 3:1 bedeutet beispielsweise, dass bei einer Erhöhung des Eingangspegels um jeweils 3 dB der Ausgangspegel sich nur um jeweils 1 dB erhöht.

## **Soft Knee**

Wenn dieser Schalter deaktiviert ist, werden Signale oberhalb des Schwellenwerts sofort entsprechend dem Ratio-Wert gedämpft (Hard Knee). Wenn **Soft Knee** aktiviert ist, beginnt die Kompression gradueller, wodurch ein weniger drastisches Ergebnis erzielt wird.

## **High Ratio**

Stellt die Ratio auf einen Festwert von 20:1 ein.

## **Make-up (0 bis 24 dB oder Auto-Modus)**

Gleicht den durch die Kompression verursachten Abfall der Ausgangsverstärkung aus. Wenn **Auto Make-Up Gain** aktiviert ist, wird die Ausgabe automatisch angehoben, um Pegelverluste auszugleichen.

## **Dry Mix**

Mischt das unbehandelte Eingangssignal zum komprimierten Signal.

## <span id="page-9-0"></span>**Attack (0,1 bis 100 ms)**

Legt fest, wie schnell der Effekt auf Signale oberhalb des festgelegten Schwellenwerts reagiert. Je höher Sie diesen Wert einstellen, desto länger ist der Bereich am Anfang des Signals, der unbearbeitet bleibt.

#### **Hold (0 bis 5000 ms)**

Legt fest, wie lange der Compressor das Signal nach Unterschreiten des Schwellenwerts beeinflusst. Kurze Haltezeiten werden oft von DJs eingesetzt, während längere Haltezeiten z. B. eingesetzt werden, um die Musik bei Dokumentarfilmen zu regeln.

## **Release (10 bis 1000 ms oder Auto-Modus)**

Legt fest, wie lange es dauert, bis die Verstärkung wieder zum ursprünglichen Pegel zurückkehrt, wenn das Signal unter den Schwellenwert fällt. Wenn **Auto Release** aktiviert ist, stellt das PlugIn automatisch den besten Release-Wert für das Audiomaterial ein.

## **Analysis (Pure Peak bis Pure RMS)**

Legt fest, ob das Eingangssignal gemäß dem Peak- oder RMS-Wert oder einer Mischung aus beiden analysiert wird. Ein Wert von 0 entspricht reinem Peak-Modus und 100 reinem RMS-Modus. Im **RMS**-Modus wird die durchschnittliche Leistung des Audiosignals als Grundlage verwendet, im **Peak**-Modus hauptsächlich der Spitzenpegel. Grundsätzlich gilt: Der **RMS**-Modus eignet sich für Material mit nur wenigen Transienten, z. B. Gesang, der **Peak**-Modus eignet sich für perkussives Material mit vielen Transientenspitzen, z. B. Schlagzeug.

## **Live**

Wenn dieser Schalter aktiviert ist, wird die Vorschau-Funktion des Effekts deaktiviert. Die Vorschau erzeugt eine qualitativ bessere Verarbeitung, führt aber zu einer erhöhten Latenz. Bei Live-Aufnahmen ist es daher besser, die **Live**-Option zu aktivieren, um diese Latenz zu vermeiden.

## **DeEsser**

**DeEsser** ist eine spezielle Art von Kompressor, der übermäßige Zischlaute reduziert und insbesondere für Stimmaufnahmen geeignet ist.

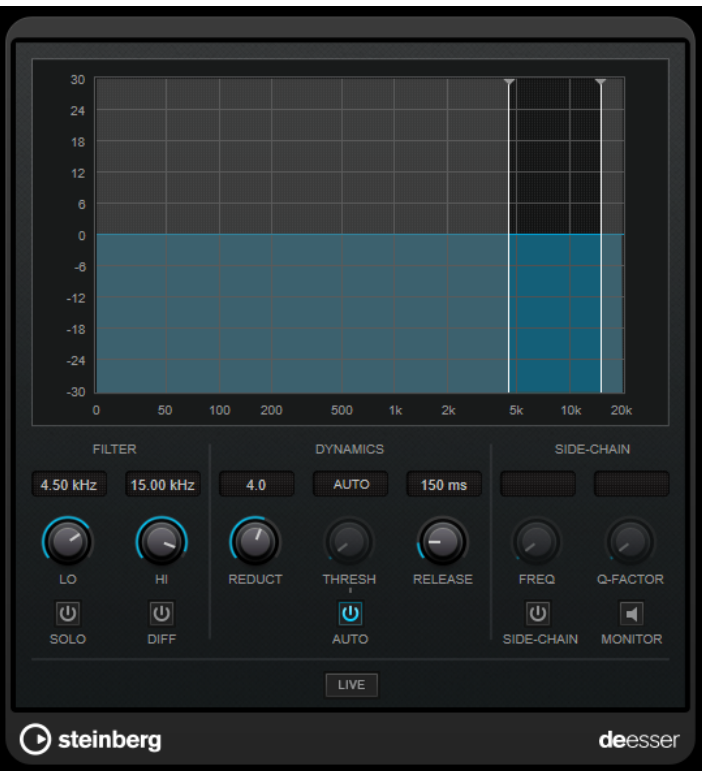

Sie können ihn zum Beispiel verwenden, wenn ein geringer Abstand vom Mikrofon und das Verwenden von Equalizern zu Aufnahmen führen, deren Gesamtklang zwar gut ist, in denen jedoch unerwünschte Zischlaute auftreten.

Wenn Sie Gesang aufnehmen, ist die Position von **DeEsser** im Signalweg normalerweise nach dem Mikrofonvorverstärker und vor dem Kompressor/Limiter. Dadurch wird vermieden, dass der Kompressor/Limiter die Dynamik des Gesamtsignals unnötig begrenzt.

## **Anzeige**

Zeigt das Spektrum des Eingangssignals an.

- Zum Einstellen des Frequenzbandes ziehen Sie die Trennungslinien, oder klicken Sie in die Mitte des Bandes und ziehen Sie.
- Um die Frequenzbandbreite einzustellen, halten Sie die **Umschalttaste** gedrückt und ziehen nach links oder rechts.

## **Filter**

## **Lo/Hi**

Stellt die linke und die rechte Grenze des Frequenzbands ein. Sie können die Frequenz in Hz oder als Notenwert einstellen. Wenn Sie einen Notenwert eingeben, ändert sich die Frequenz entsprechend in Hz. Beim Notenwert A3 ändert sich die Frequenz zum Beispiel auf 440 Hz. Wenn Sie einen Notenwert eingeben, können Sie auch einen Versatz in Cent angeben. Geben Sie z. B. A5 -23 oder C4 +49 ein.

## HINWEIS

Vergewissern Sie sich, dass Sie ein Leerzeichen zwischen Note und Cent-Versatzwert eingeben. Nur dann werden die Cent-Versatzwerte berücksichtigt.

## **Solo**

Hiermit können Sie das Frequenzband solo schalten. Dadurch können Sie die richtige Lage und Breite dieses Bandes herausfinden.

#### **Diff**

Gibt die Signalanteile wieder, die der **DeEsser** aus dem Signal herausgefiltert hat. Auf diese Weise können Sie die Parameter für Frequenzband, Schwellenwert und Pegelreduktion so einstellen, dass zum Beispiel nur die scharfen S-Laute entfernt werden.

## **Dynamiksymbole**

## **Reduction**

Stellt die Intensität des DeEsser-Effekts ein.

#### **Threshold (-50 bis 0 dB)**

Wenn die **Auto**-Option deaktiviert ist, können Sie mit diesem Bedienelement einen Schwellenwert für den Pegel des eingehenden Signals festlegen, ab dem das PlugIn die Zischlaute reduziert.

## **Release (1 bis 1000 ms)**

Legt fest, wie lange es dauert, bis der DeEsser-Effekt wieder den Nullwert erreicht, wenn das Signal unter den Schwellenwert fällt.

## **Auto**

Stellt unabhängig vom Eingangssignal automatisch und fortwährend den optimalen Schwellenwert ein. Die **Auto**-Option funktioniert nicht mit Signalen niedriger Pegel (< –30 dB Spitzenpegel). Wenn Sie die Zischlaute in einer solchen Datei verringern möchten, müssen Sie den Schwellenwert manuell einstellen.

## **Side-Chain**

## **Side-Chain**

Aktiviert das interne Sidechain-Filter. Jetzt können Sie das Eingangssignal entsprechend den Filterparametern formen. Mit der internen Side-Chain-Funktion können Sie genau bestimmen, wie das Gate arbeitet.

## **Freq (25 Hz bis 20 kHz)**

Wenn **Side-Chain** aktiviert ist, wird hiermit die Mittenfrequenz des Filters festgelegt. Sie können die Frequenz in Hz oder als Notenwert einstellen. Wenn Sie einen Notenwert eingeben, ändert sich die Frequenz entsprechend in Hz. Beim Notenwert A3 ändert sich die Frequenz zum Beispiel auf 440 Hz. Wenn Sie einen Notenwert eingeben, können Sie auch einen Versatz in Cent angeben. Geben Sie z. B. A5 -23 oder C4 +49 ein.

#### HINWEIS

Vergewissern Sie sich, dass Sie ein Leerzeichen zwischen Note und Cent-Versatzwert eingeben. Nur dann werden die Cent-Versatzwerte berücksichtigt.

#### **Q-Factor**

Wenn **Side-Chain** aktiviert ist, wird hiermit die Resonanz oder Güte des Filters festgelegt.

#### **Monitor**

Dieser Parameter ermöglicht es Ihnen, das gefilterte Signal mitzuhören.

#### <span id="page-12-0"></span>**Live**

Wenn dieser Schalter aktiviert ist, wird die Vorschau-Funktion des Effekts deaktiviert. Die Vorschau erzeugt eine qualitativ bessere Verarbeitung, führt aber zu einer erhöhten Latenz. Bei Live-Aufnahmen ist es daher besser, die **Live**-Option zu aktivieren, um diese Latenz zu vermeiden.

## **DeEsser in der Signalkette platzieren**

Wenn Sie Gesang aufnehmen, ist die Position von **DeEsser** im Signalweg normalerweise nach dem Mikrofonvorverstärker und vor dem Kompressor/Limiter. Dadurch wird vermieden, dass der Kompressor/Limiter die Dynamik des Gesamtsignals unnötig begrenzt.

## **EnvelopeShaper**

**EnvelopeShaper** kann verwendet werden, um die Verstärkung der Attack- und Release-Phase von Audiomaterial zu dämpfen oder zu erhöhen.

Sie können die Parameterwerte anpassen, indem Sie die Regler verwenden oder die Kurvenpunkte in der grafischen Anzeige verschieben. Verwenden Sie die Verstärkung vorsichtig und verringern Sie gegebenenfalls die Ausgangsleistung, um ein Übersteuern (Clipping) zu vermeiden.

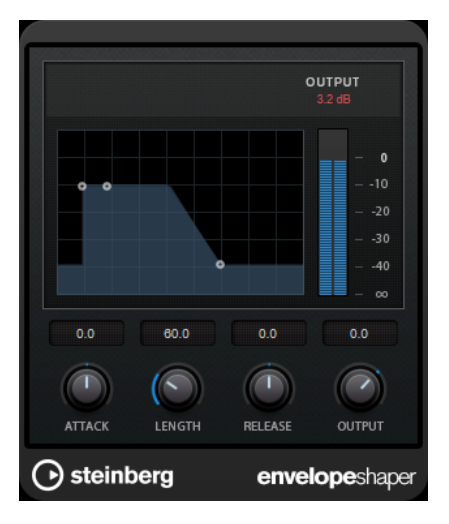

## **Attack (-20 bis 20 dB)**

Stellt die Verstärkung der Attack-Phase des Signals ein.

#### **Length (5 bis 200 ms)**

Stellt die Länge der Attack-Phase ein.

## **Release**

Stellt die Verstärkung der Release-Phase des Signals ein.

## **Output**

Bestimmt den Ausgangspegel.

## **Expander**

Der **Expander** verringert den Ausgangspegel abhängig vom Eingangspegel für Signale unterhalb des angegebenen Schwellenwerts. Dies ist sinnvoll, wenn Sie den Dynamikbereich vergrößern oder das Rauschen in leisen Passagen unterdrücken möchten.

Sie können die Regler verwenden oder die Kurvenpunkte in der grafischen Anzeige verschieben, um die Parameter **Threshold** und **Ratio** anzupassen.

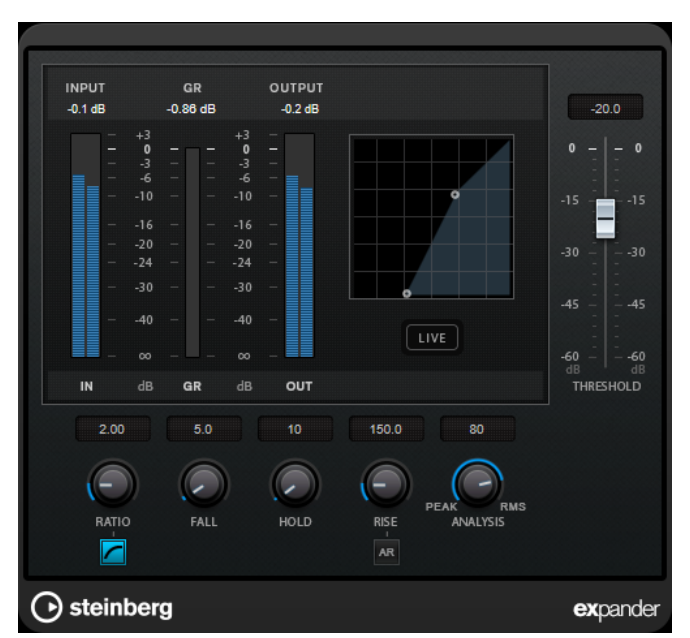

## **Threshold**

Bestimmt den Pegel, bei dem der Expander aktiviert wird.

## **Ratio**

Stellt ein, wie stark Signale unterhalb des Schwellenwerts verstärkt oder gedämpft werden.

## **Soft Knee**

Wenn dieser Schalter deaktiviert ist, werden Signale unterhalb des Schwellenwerts sofort entsprechend dem Ratio-Wert expandiert (Hard Knee). Wenn **Soft Knee** aktiviert ist, setzt die Expansion im Bereich des Schwellenwerts nur allmählich ein, was zu einer weniger drastischen Wirkung führt.

#### **Fall (0,1 bis 100 ms)**

Legt fest, wie schnell der Expander auf Signale unterhalb des festgelegten Schwellenwerts reagiert. Je höher Sie diesen Wert einstellen, desto länger ist der Bereich am Anfang des Signals, der unbearbeitet bleibt.

#### **Hold (0 bis 2000 ms)**

Legt fest, wie lange der Expander das Signal nach Unterschreiten des Schwellenwerts beeinflusst.

## **Rise (10 bis 1000 ms oder Auto-Modus)**

Legt die Zeit fest, nach der die Verstärkung zu ihrem ursprünglichen Pegel zurückkehrt, wenn das Signal den Schwellenwert überschreitet. Wenn der Schalter **Auto Rise**  aktiviert ist, findet das PlugIn automatisch den besten Wert für das Audiomaterial.

## **Analysis (Pure Peak bis Pure RMS)**

Legt fest, ob das Eingangssignal gemäß dem Peak- oder RMS-Wert oder einer Mischung aus beiden analysiert wird. Ein Wert von 0 entspricht reinem Peak-Modus und 100 reinem RMS-Modus. Im **RMS**-Modus wird die durchschnittliche Leistung des Audiosignals als Grundlage verwendet, im **Peak**-Modus hauptsächlich der Spitzenpegel. Grundsätzlich gilt: Der **RMS**-Modus eignet sich für Material mit nur wenigen Transienten, z. B. Gesang, der **Peak**-Modus eignet sich für perkussives Material mit vielen Transientenspitzen, z. B. Schlagzeug.

## <span id="page-14-0"></span>**Live**

Wenn dieser Schalter aktiviert ist, wird die Vorschau-Funktion des Effekts deaktiviert. Die Vorschau erzeugt eine qualitativ bessere Verarbeitung, führt aber zu einer erhöhten Latenz. Bei Live-Aufnahmen ist es daher besser, die **Live**-Option zu aktivieren, um diese Latenz zu vermeiden.

## **Gate**

Gating unterdrückt Audiosignale unterhalb eines festgelegten Schwellenwerts. Sobald der Signalpegel den festgelegten Schwellenwert übersteigt, öffnet das Gate und das Signal wird durchgelassen.

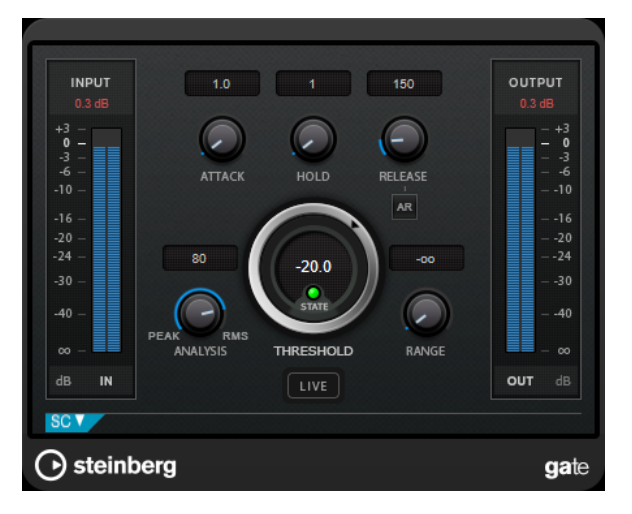

## **Attack (0,1 bis 1000 ms)**

Legt fest, wie schnell sich das Gate öffnet, wenn es ausgelöst wird.

## **HINWEIS**

Schalten Sie den **Live**-Schalter aus, um sicherzustellen, dass das Gate bereits geöffnet ist, wenn ein Signal oberhalb des Schwellenwerts wiedergegeben wird.

## **Hold (0 bis 2000 ms)**

Legt fest, wie lange das Gate offen bleibt, wenn das Signal den Schwellenwert unterschreitet.

#### **Release (10 bis 1000 ms oder Auto-Modus)**

Legt fest, wann nach der mit dem **Hold**-Parameter festgelegten Haltezeit das Gate schließt. Wenn **Auto Release** aktiviert ist, stellt das PlugIn automatisch den besten Release-Wert für das Audiomaterial ein.

## **Threshold**

Bestimmt den Pegel, bei dem das Gate geöffnet wird. Bei einem Signalpegel unterhalb des festgelegten Schwellenwerts bleibt das Gate geschlossen.

#### **State-LED**

Zeigt an, ob das Gate geöffnet (LED leuchtet grün), geschlossen (LED leuchtet rot) oder an einem Punkt dazwischen ist (LED leuchtet gelb).

## **Analysis (Pure Peak bis Pure RMS)**

Legt fest, ob das Eingangssignal gemäß dem Peak- oder RMS-Wert oder einer Mischung aus beiden analysiert wird. Ein Wert von 0 entspricht reinem Peak-Modus und 100 reinem RMS-Modus. Im **RMS**-Modus wird die durchschnittliche <span id="page-15-0"></span>Leistung des Audiosignals als Grundlage verwendet, im **Peak**-Modus hauptsächlich der Spitzenpegel. Grundsätzlich gilt: Der **RMS**-Modus eignet sich für Material mit nur wenigen Transienten, z. B. Gesang, der **Peak**-Modus eignet sich für perkussives Material mit vielen Transientenspitzen, z. B. Schlagzeug.

#### **Range**

Passt den Dämpfungsgrad für das Schließen des Gates an. Wenn **Range** auf minus unendlich **zoulgestellt ist, ist das Gate vollständig geschlossen**. Je höher dieser Wert, desto höher der Signalpegel, der das geschlossene Gate passieren kann.

## **Live**

Wenn dieser Schalter aktiviert ist, wird die Vorschau-Funktion des Effekts deaktiviert. Die Vorschau erzeugt eine qualitativ bessere Verarbeitung, führt aber zu einer erhöhten Latenz. Bei Live-Aufnahmen ist es daher besser, die **Live**-Option zu aktivieren, um diese Latenz zu vermeiden.

## **Side-Chain-Bereich**

## **Side-Chain**

Aktiviert das interne Sidechain-Filter. Das Eingangssignal wird dann entsprechend den Filter-Parametern verändert. Mit der internen Side-Chain-Funktion können Sie genau bestimmen, wie das Gate arbeitet.

## **Monitor**

Dieser Parameter ermöglicht es Ihnen, das gefilterte Signal mitzuhören.

## **Center**

Wenn **Side-Chain** aktiviert ist, wird hiermit die Mittenfrequenz des Filters festgelegt.

## **Q-Factor**

Wenn **Side-Chain** aktiviert ist, wird hiermit die Resonanz oder Güte des Filters festgelegt.

## **Filter Type (Low-Pass/Band-Pass/High-Pass)**

Wenn **Side-Chain** aktiviert ist, können Sie mit diesen Schaltern den Filtertyp auf **Low-Pass**, **Band-Pass** oder **High-Pass** einstellen.

## **Limiter**

Mit dem **Limiter** können Sie sicherstellen, dass der Ausgangspegel niemals einen festgelegten Grenzwert überschreitet, um Clipping in nachfolgenden Geräten zu vermeiden.

<span id="page-16-0"></span>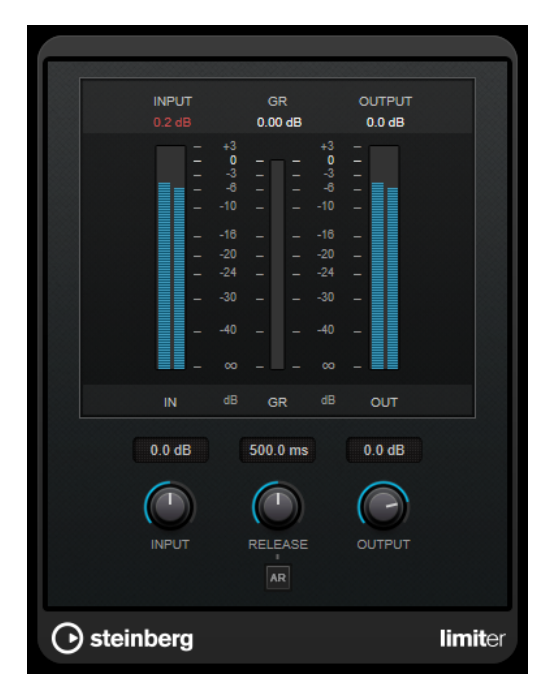

**Limiter** kann den **Release**-Parameter automatisch entsprechend dem Audiomaterial anpassen und optimieren; Sie können den Parameter aber auch manuell einstellen. **Limiter** bietet auch separate Meter für den Eingangs- und Ausgangspegel sowie für den Grad des Limitings (mittleres Meter).

## **Input (-24 bis 24 dB)**

Stellt die Eingangsverstärkung ein.

## **Release (0,1 bis 1000 ms oder Auto-Modus)**

Legt fest, wie lange es dauert, bis die Verstärkung wieder ihren Originalpegel erreicht. Wenn **Auto Release** aktiviert ist, stellt das PlugIn automatisch den besten Release-Wert für das Audiomaterial ein.

## **Output**

Stellt den maximalen Ausgangspegel ein.

## **Maximizer**

**Maximizer** erhöht die Lautheit von Audiomaterial, ohne die Gefahr von Clipping. Das PlugIn bietet zwei Modi, **Classic** und **Modern**, die über unterschiedliche Algorithmen und Parameter verfügen.

<span id="page-17-0"></span>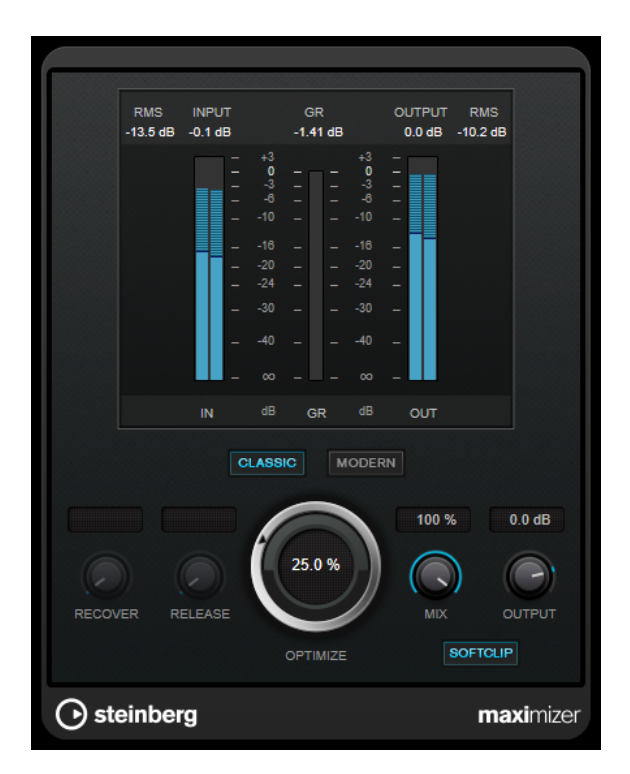

#### **Classic**

Der **Classic**-Modus bietet die klassischen Algorithmen vorheriger Versionen dieses PlugIns. Dieser Modus eignet sich für alle Arten von Musik.

## **Modern**

Der Algorithmus im **Modern**-Modus ermöglicht gegenüber dem **Classic**-Modus eine höhere Lautheit. Dieser Modus eignet sich vor allem für moderne Musikstile.

Außerdem bietet der **Modern**-Modus zusätzliche Einstellungen zur Steuerung der Release-Phase.

- **Release** legt die Gesamt-Release-Zeit fest.
- **Recover** ermöglicht eine schnellere Signalwiederherstellung zu Beginn der Release-Phase.

## **Optimize**

Bestimmt die Lautheit des Signals.

#### **Mix**

Stellt das Pegelverhältnis zwischen dem Originalsignal (Dry) und dem Effektsignal (Wet) ein.

## **Output**

Stellt den maximalen Ausgangspegel ein.

## **Soft Clip**

Wenn dieser Schalter aktiviert ist, beginnt der **Maximizer**, das Signal sanft zu begrenzen. Gleichzeitig erzeugt er Obertöne für einen warmen, röhrenartigen Klangcharakter des Audiomaterials.

## **Tube Compressor**

Mit diesem vielseitigen Kompressor mit integrierter Röhrensimulation können Sie glatte und warme Kompressionseffekte erzielen. Das VU-Meter zeigt die Höhe der Pegelreduktion an. Der

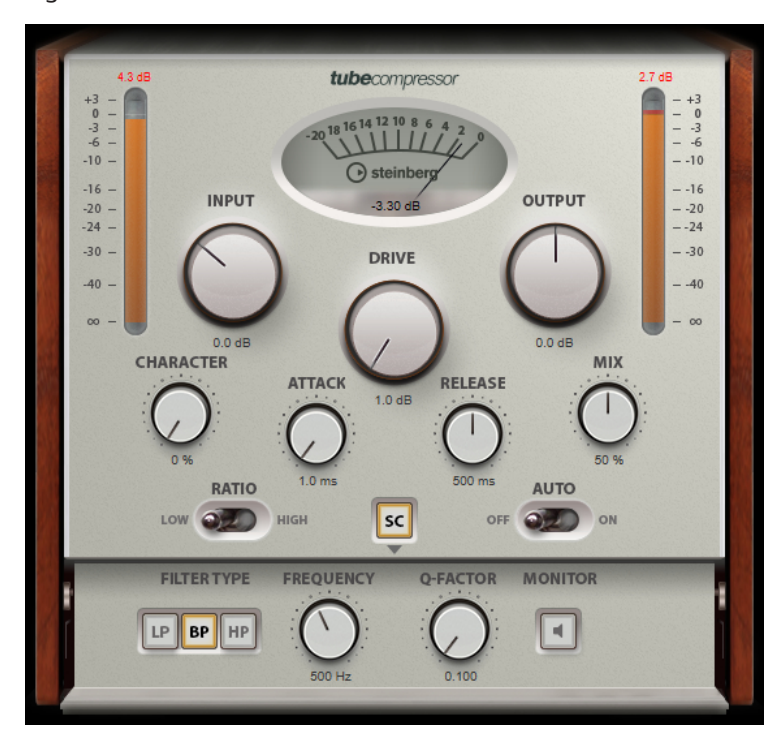

**Tube Compressor** verfügt über einen internen Side-Chain-Bereich, mit dem Sie das Trigger-Signal filtern können.

#### **VU-Meter**

Zeigt die Pegelreduktion an.

#### **In/Out-Meter**

Zeigen die höchsten Spitzen aller verfügbaren Ein- und Ausgangskanäle.

#### **Input**

Legt die Stärke der Kompression fest. Je höher die Eingangsverstärkung, desto mehr Kompression wird angewendet.

## **Drive**

Steuert den Grad der Röhrensättigung.

## **Output**

Stellt den Ausgangspegel ein.

## **Character**

Behält die Attack im Bassbereich bei, indem die Röhrensättigung für niedrigere Frequenzen verringert wird, und erzeugt Obertöne, um die höheren Frequenzen brillanter zu machen.

## **Attack (0,1 bis 100 ms)**

Legt fest, wie schnell der Effekt reagiert. Je höher Sie diesen Wert einstellen, desto länger ist der Bereich am Anfang des Signals, der unbearbeitet bleibt.

## **Release (10 bis 1000 ms oder Auto-Modus)**

Legt fest, wie lange es dauert, bis die Verstärkung wieder ihren Originalpegel erreicht. Wenn **Auto Release** aktiviert ist, stellt das PlugIn automatisch den besten Release-Wert für das Audiomaterial ein.

## **Mix**

Stellt das Pegelverhältnis zwischen dem Originalsignal (Dry) und dem Effektsignal (Wet) ein. Dabei werden die Transienten des Eingangssignals beibehalten.

## <span id="page-19-0"></span>**Ratio**

Schaltet zwischen einem niedrigen und einem hohen Ratio-Wert um.

## **Side-Chain**

Aktiviert das interne Sidechain-Filter. Das Eingangssignal wird dann entsprechend den Filter-Parametern verändert. Mit der internen Side-Chain-Funktion können Sie genau bestimmen, wie das Gate arbeitet.

## **Side-Chain-Bereich**

## **Filter Type (Low-Pass/Band-Pass/High-Pass)**

Wenn **Side-Chain** aktiviert ist, können Sie mit diesen Schaltern den Filtertyp auf **Low-Pass**, **Band-Pass** oder **High-Pass** einstellen.

## **Center**

Wenn **Side-Chain** aktiviert ist, wird hiermit die Mittenfrequenz des Filters festgelegt.

## **Q-Factor**

Wenn **Side-Chain** aktiviert ist, wird hiermit die Resonanz oder Güte des Filters festgelegt.

## **Monitor**

Dieser Parameter ermöglicht es Ihnen, das gefilterte Signal mitzuhören.

## **VSTDynamics**

**VSTDynamics** ist ein komplexer Dynamik-Prozessor. Er kombiniert drei separate Effekte: **Gate**, **Compressor** und **Limiter**, die eine Vielzahl dynamischer Bearbeitungsfunktionen abdecken.

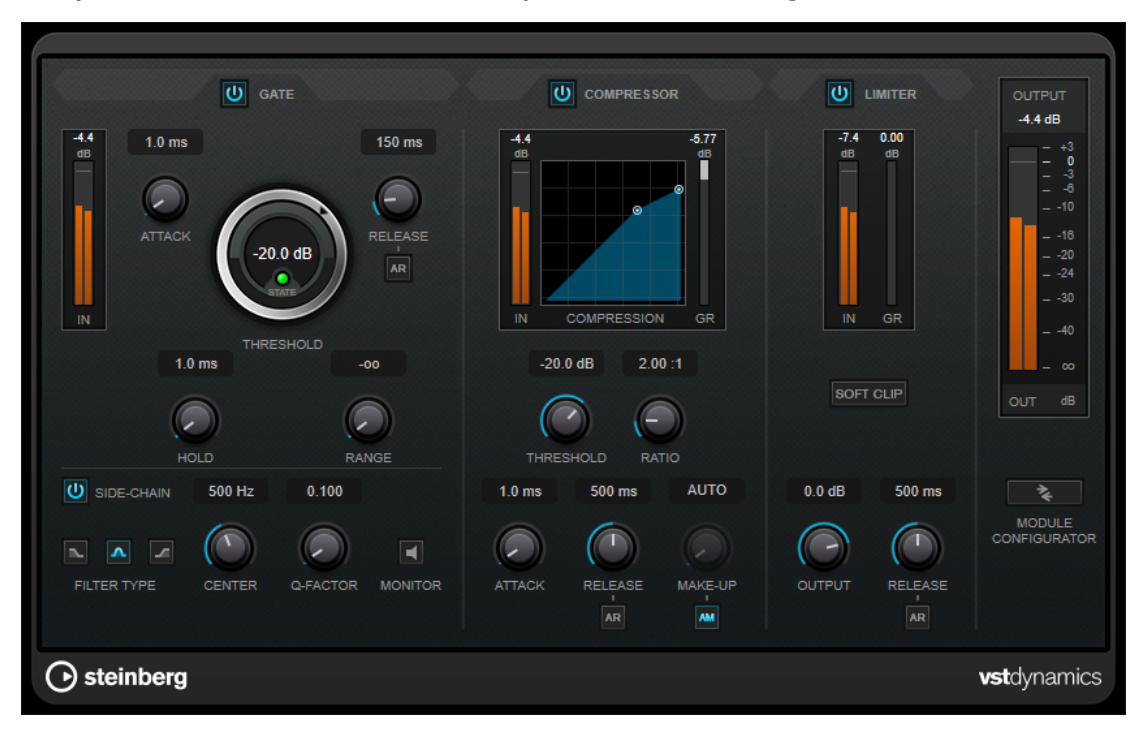

Das Fenster ist in drei Bereiche gegliedert, die Regler und Meter für die Effekte enthalten. Aktivieren Sie die einzelnen Effekte mit den **Gate**-, **Compressor**- und **Limiter**-Schaltern. Mit dem Schalter **Module Configurator** können Sie zwischen drei verschiedenen Routing-Optionen wählen.

## **Gate**

Gating ist eine dynamische Bearbeitungstechnik, die Audiosignale unterhalb eines festgelegten Schwellenwerts unterdrückt. Sobald der Signalpegel den festgelegten Schwellenwert übersteigt, öffnet das Gate und das Signal wird durchgelassen. Das Signal, das das Gate auslöst, kann auch durch ein internes Side-Chain-Signal gefiltert werden.

Die folgenden Parameter sind verfügbar:

## **Eingangsanzeige**

Zeigt den Eingangspegel an.

## **Attack (0,1 bis 100 ms)**

Legt fest, wie schnell der Effekt auf Signale oberhalb des festgelegten Schwellenwerts reagiert. Je höher Sie diesen Wert einstellen, desto länger ist der Bereich am Anfang des Signals, der unbearbeitet bleibt.

## **Threshold**

Bestimmt den Pegel, bei dem das Gate geöffnet wird. Bei einem Signalpegel unterhalb des festgelegten Schwellenwerts bleibt das Gate geschlossen.

#### **State-LED**

Zeigt an, ob das Gate geöffnet (LED leuchtet grün), geschlossen (LED leuchtet rot) oder an einem Punkt dazwischen ist (LED leuchtet gelb).

## **Release (10 bis 1000 ms oder Auto-Modus)**

Legt fest, wann nach der mit dem **Hold**-Parameter festgelegten Haltezeit das Gate schließt. Wenn **Auto Release** aktiviert ist, stellt das PlugIn automatisch den besten Release-Wert für das Audiomaterial ein.

#### **Hold (0 bis 2000 ms)**

Legt fest, wie lange das Gate offen bleibt, wenn das Signal den Schwellenwert unterschreitet.

## **Range**

Passt den Dämpfungsgrad für das Schließen des Gates an. Wenn **Range** auf minus unendlich **zoulgestellt ist, ist das Gate vollständig geschlossen. Je höher dieser Wert,** desto höher der Signalpegel, der das geschlossene Gate passieren kann.

#### **Side-Chain**

Aktiviert das interne Sidechain-Filter. Das Eingangssignal wird dann entsprechend den Filter-Parametern verändert. Mit der internen Side-Chain-Funktion können Sie genau bestimmen, wie das Gate arbeitet.

## **Filter Type (Low-Pass/Band-Pass/High-Pass)**

Wenn **Side-Chain** aktiviert ist, können Sie mit diesen Schaltern den Filtertyp auf **Low-Pass**, **Band-Pass** oder **High-Pass** einstellen.

## **Center**

Wenn **Side-Chain** aktiviert ist, wird hiermit die Mittenfrequenz des Filters festgelegt.

## **Q-Factor**

Wenn **Side-Chain** aktiviert ist, wird hiermit die Resonanz oder Güte des Filters festgelegt.

#### **Monitor**

Dieser Parameter ermöglicht es Ihnen, das gefilterte Signal mitzuhören.

## **Compressor**

Der **Compressor** reduziert den Dynamikbereich des Audiomaterials, so dass leisere Klänge lauter bzw. lautere Klänge leiser werden, oder beides. Er verfügt außerdem über eine separate Anzeige, die die Kompressorkurve gemäß Ihren Einstellungen darstellt.

## **Eingangsanzeige**

Zeigt den Eingangspegel an.

## **Grafische Anzeige**

Stellt die Einstellungen für **Threshold** und **Ratio** visuell dar und ermöglicht es Ihnen, beide Parameter durch Ziehen der Punkte anzupassen.

## **Pegelreduktions-Meter**

Zeigt die Pegelreduktion an.

## **Threshold**

Bestimmt den Pegel, bei dem der Kompressor aktiviert wird.

## **Ratio**

Stellt ein, wie stark Signale oberhalb des Schwellenwerts gedämpft werden. Ein Verhältnis von 3:1 bedeutet beispielsweise, dass bei einer Erhöhung des Eingangspegels um jeweils 3 dB der Ausgangspegel sich nur um jeweils 1 dB erhöht.

## **Make-up (0 bis 24 dB oder Auto-Modus)**

Gleicht den durch die Kompression verursachten Abfall der Ausgangsverstärkung aus. Wenn **Auto Make-Up Gain** aktiviert ist, wird die Ausgabe automatisch angehoben, um Pegelverluste auszugleichen.

## **Attack (0,1 bis 100 ms)**

Legt fest, wie schnell der Effekt auf Signale oberhalb des festgelegten Schwellenwerts reagiert. Je höher Sie diesen Wert einstellen, desto länger ist der Bereich am Anfang des Signals (Attack), der unbearbeitet bleibt.

## **Release (10 bis 1000 ms oder Auto-Modus)**

Legt fest, wie lange es dauert, bis die Verstärkung wieder zum ursprünglichen Pegel zurückkehrt, wenn das Signal unter den Schwellenwert fällt. Wenn **Auto Release** aktiviert ist, stellt das PlugIn automatisch den besten Release-Wert für das Audiomaterial ein.

## **Limiter**

Ein Limiter stellt sicher, dass der Ausgangspegel niemals einen festgelegten Schwellenwert überschreitet, um Clipping in Effekten zu vermeiden, die sich weiter hinten in der Kette befinden. Herkömmliche Limiter erfordern normalerweise ein sehr genaues Einstellen der Attack- und Release-Parameter, damit sichergestellt werden kann, dass der Ausgangspegel den festgelegten Schwellenwert nicht überschreitet. **Limiter** kann diese Parameter automatisch unter Berücksichtigung des jeweiligen Audiomaterials optimieren.

## **Eingangsanzeige**

Zeigt den Eingangspegel an.

## **Pegelreduktions-Meter**

Zeigt die Pegelreduktion an.

## <span id="page-22-0"></span>**Soft Clip**

Wenn dieser Schalter aktiviert ist, wird das Signal begrenzt, sobald der Signalpegel -6 dB überschreitet. Gleichzeitig erzeugt er Obertöne für einen warmen, röhrenartigen Klangcharakter des Audiomaterials.

#### **Output**

Stellt den maximalen Ausgangspegel ein.

## **Release (10 bis 1000 ms oder Auto-Modus)**

Legt fest, wie lange es dauert, bis die Verstärkung wieder ihren Originalpegel erreicht. Wenn **Auto Release** aktiviert ist, stellt das PlugIn automatisch den besten Release-Wert für das Audiomaterial ein.

## **Output-Bereich**

## **Meter für die Ausgangsaktivität**

Zeigt den Ausgangspegel an.

## **Module Configurator**

Ändert den Signalfluss durch die drei Effekte. Eine unterschiedliche Reihenfolge kann zu unterschiedlichen Ergebnissen führen, und mit Hilfe der verfügbaren Routing-Konfigurationen können Sie schnell vergleichen, welche Reihenfolge sich für eine bestimmte Situation am besten eignet. Klicken Sie auf **Module Configurator**, um zwischen den unterschiedlichen Routing-Konfigurationen umzuschalten:

- G-C-L (Gate-Compressor-Limiter)
- C-L-G (Compressor-Limiter-Gate)
- C-G-L (Compressor-Gate-Limiter)

## **EQ**

## **StudioEQ**

**Studio EQ** ist ein hochwertiger parametrischer 4-Band-Stereo-Equalizer. Alle vier Bänder können als vollständig parametrische Peak-Filter fungieren. Außerdem können die Tiefen- und Höhen-Frequenzbänder entweder als Kuhschwanzfilter (drei Typen) oder als Hochpass- oder Tiefpassfilter fungieren.

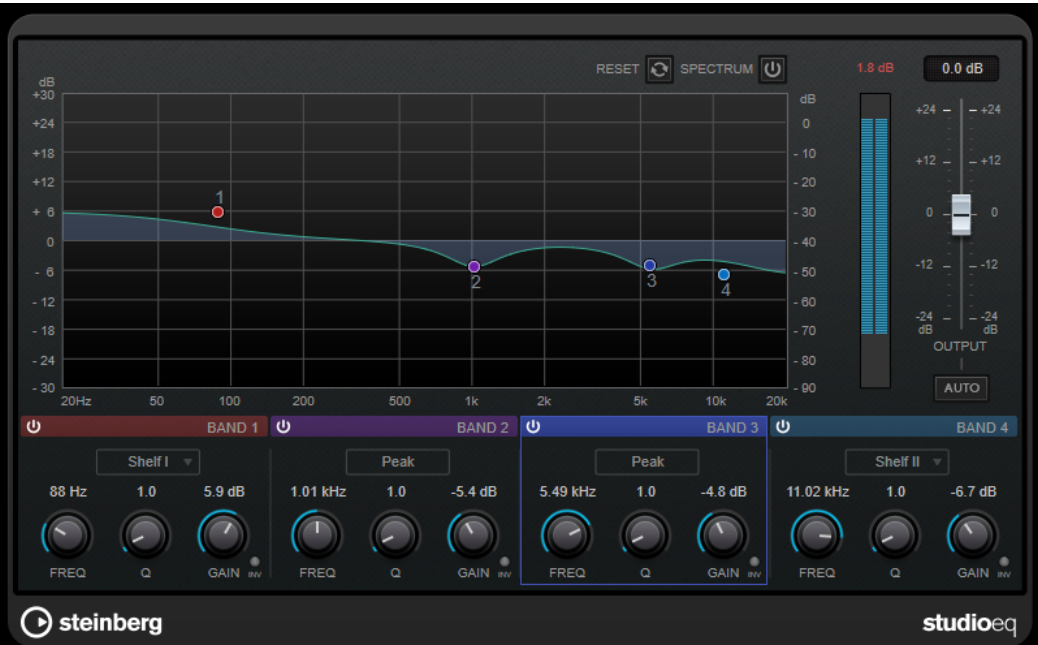

## **Layout**

### **Reset**

Klicken Sie bei gedrückter **Alt/Opt-Taste** auf diesen Schalter, um alle Parameterwerte zurückzusetzen.

## **Show Input/Output Spectrum**

Zeigt das Spektrum vor und nach dem Filtern an.

## **Output**

Stellt den Gesamtausgangspegel ein.

## **Auto Gain**

Wenn dieser Schalter aktiviert ist, wird die Dämpfung/Verstärkung automatisch eingestellt, wobei der Ausgangspegel unabhängig von den Equalizer-Einstellungen annähernd konstant bleibt.

## **Band-Einstellungen**

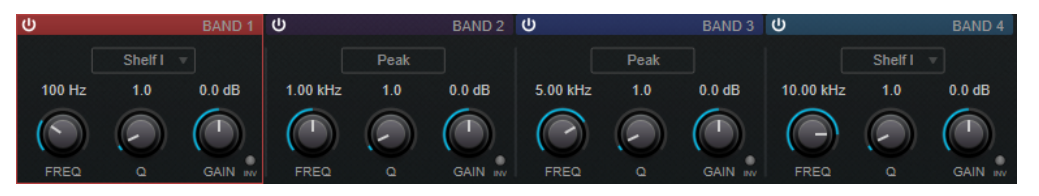

## **Activate/Deactivate Band**

Aktiviert/Deaktiviert das entsprechende Band.

HINWEIS

● Wenn ein Band deaktiviert ist, können Sie seine Parameter trotzdem ändern.

#### **Freq**

Stellt die Frequenz des entsprechenden Bandes ein. Sie können die Frequenz in Hz oder als Notenwert einstellen. Wenn Sie einen Notenwert eingeben, ändert sich die Frequenz entsprechend in Hz. Beim Notenwert A3 ändert sich die Frequenz zum Beispiel auf 440 Hz. Wenn Sie einen Notenwert eingeben, können Sie auch einen Versatz in Cent angeben, zum Beispiel A5 -23 oder C4 +49.

## HINWEIS

- Sie können den **Freq**-Parameter eines Bandes im grafischen Editor anpassen, indem Sie bei gedrückter auf den entsprechenden Griff klicken und die Maus nach links und rechts bewegen.
- Um sicherzustellen, dass die Versätze (in Cent) berücksichtigt werden, geben Sie zwischen Note und Cent-Versatzwert ein Leerzeichen ein.

#### **Inv**

Invertiert den Gain-Wert des Filters. Verwenden Sie den Schalter, um Störgeräusche auszufiltern. Beim Suchen nach der zu entfernenden Frequenz ist es manchmal hilfreich, diese zunächst zu verstärken (stellen Sie dazu für das Filter einen positiven Verstärkungswert ein). Wenn Sie die Frequenz ermittelt haben, können Sie auf den **Inv**-Schalter klicken, um das Geräusch zu eliminieren.

**Q**

Bei **Peak**-Filtern steuert dieser Parameter die Breite des Bandes. Bei **Shelf**-Filtern fügt er je nach Gain-Einstellung des Bandes eine Anhebung oder Absenkung hinzu. Bei **Cut**-Filtern fügt er eine Resonanz hinzu.

## HINWEIS

● Sie können den **Q**-Parameter eines Bandes im grafischen Editor anpassen, indem Sie bei gedrückter auf den entsprechenden Griff klicken und die Maus nach oben und unten bewegen. Alternativ können Sie den Mauszeiger auf den Griff bewegen und am Mausrad drehen.

## **Gain**

Stellt die Stärke der Anhebung/Absenkung des entsprechenden Frequenzbandes ein.

## HINWEIS

- Sie können den **Gain**-Parameter eines Bandes im grafischen Editor anpassen, indem Sie bei gedrückter auf den entsprechenden Griff klicken und die Maus nach oben und unten bewegen.
- Dieser Parameter ist für Filter vom Typ **Cut** nicht verfügbar.

## **Filter Type**

Für das Tiefen- und Höhen-Frequenzband können Sie zwischen drei Typen von Kuhschwanzfiltern, einem Glockenfilter und einem Hoch-/Tiefpassfilter wählen. Im **Cut**-Modus ist die Dämpfung/Verstärkung (**Gain**) auf einen festen Wert eingestellt.

- **Shelf I** fügt Resonanz in der entgegengesetzten Verstärkungsrichtung unmittelbar oberhalb der festgelegten Frequenz hinzu.
- **Shelf II** fügt Resonanz in der Verstärkungsrichtung an der festgelegten Frequenz hinzu.
- **Shelf III** ist eine Kombination aus **Shelf I** und **II**.

## <span id="page-25-0"></span>**Filter**

## **Mastering**

## **Internes Dithern**

Dies ist ein WaveLab-spezifisches PlugIn, mit dem auf einfache Weise dem gerenderten Signal eine kleine Menge Rauschen hinzugefügt werden kann, um das Signal-Rausch-Verhältnis des resultierenden Signals zu optimieren.

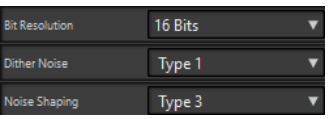

HINWEIS

**Internes Dithern** ist nur im Bereich **Abschlusseffekte / Dithering** verfügbar.

Die folgenden Parameter sind verfügbar, wenn **Internes Dithern** ausgewählt ist.

## **Noise Type**

Legt den Rauschtyp fest, der dem Signal hinzugefügt werden soll.

- Im Modus **No Noise** wird kein Dithering angewendet.
- Der Modus **Noise Type 1** ist die allgemeinste Methode.
- Der Modus **Noise Type 2** betont höhere Frequenzen mehr als **Noise Type 1**.

## **Noise Shaping**

Erhöht das Signal-Rausch-Verhältnis, indem das Spektrum des niedrigpegeligen Audiosignals durch eine Reduzierung der Bit-Anzahl geändert wird. Je höher die hier ausgewählte Zahl, desto mehr Rauschen wird aus dem Mittenbereich des Ohrs entfernt.

## **Bit-Auflösung**

Hier können Sie die gewünschte Bit-Auflösung für das finale Audio nach dem Dithering festlegen, und zwar unabhängig davon, ob Sie die Einstellungen rendern oder eine Wiedergabe in Echtzeit durchführen möchten.

Dithering ändert die Sample-Auflösung, aber nicht die Sample-Größe. Wenn Sie zum Beispiel 24 Bit auf 16 Bit dithern, ist die Größe der Datei weiterhin 24 Bit, obwohl nur 16 Bit der Daten signifikant sind. Wenn Sie auf eine 16-Bit-Datei rendern, legen Sie die Dateiauflösung fest, damit kein Platz verschwendet wird.

## **Leveler**

Dieses PlugIn ist nützlich, um ein Ungleichgewicht zu korrigieren, Pegel zwischen Stereokanälen anzupassen oder auf Mono abzumischen.

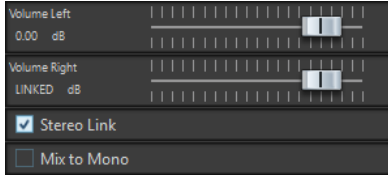

## <span id="page-26-0"></span>**Volume Left/Volume Right (-48 dB bis 12 dB)**

Regelt, wie viel vom Signal im linken und/oder rechten Kanal des Ausgangsbusses enthalten ist.

#### **Stereo Link**

Wenn diese Option aktiviert ist, liefert **Volume Right** die Verstärkung, die für **Volume**  Left festgelegt ist.

## **Mix in Mono**

Wenn diese Option aktiviert ist, wird ein Mono-Mix der Stereokanäle an den Ausgangsbus geliefert.

## **Lin One Dither**

**Lin One Dither** ist ein Dithering-PlugIn, das fortschrittliche Algorithmen nutzt und zusätzliche Rauschformung ermöglicht, um das Signal-Rausch-Verhältnis durch Veränderung des Spektrums des niedrigpegeligen Audiosignals zu erhöhen.

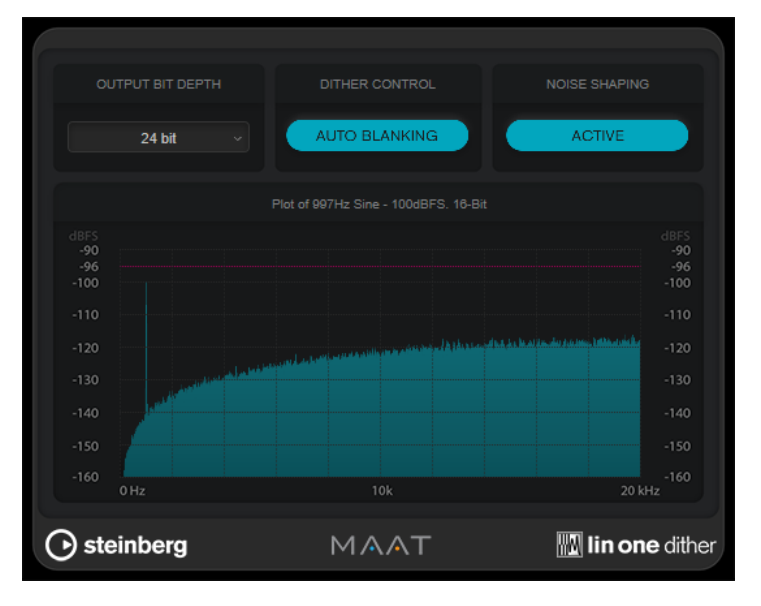

#### **Output Bit Depth**

Legt die Bittiefe des Ausgangssignals fest.

#### HINWEIS

Dithering ändert die Bittiefe, aber nicht die Sample-Größe. Wenn Sie zum Beispiel 24 Bit auf 16 Bit dithern, ist die Größe der Datei weiterhin 24 Bit, obwohl nur 16 Bit der Daten signifikant sind. Wenn Sie eine 16-Bit-Datei verarbeiten, geben Sie den Wert für **Output Bit Depth** entsprechend an, um die Erstellung unnötig großer Dateien zu verhindern.

#### **Dither Control**

Wenn **Auto Blanking** aktiviert ist, wird das Dithering-Rauschen bei stillen Passagen durch ein Gate unterdrückt.

## **Noise shaping**

Aktiviert/Deaktiviert die Rauschformung. Durch Rauschformung wird das Signal-Rausch-Verhältnis erhöht.

## <span id="page-27-0"></span>**MasterRig**

Mit dem **MasterRig** können Sie Audiomaterial auf intuitive und kreative Weise mastern. Es bietet höchste Klangqualität, Präzision, Flexibilität und Kontrolle.

## **Layout**

## **Modulkette**

Die Modulkette enthält die Mastering-Module. Sie können bis zu 5 Module hinzufügen.

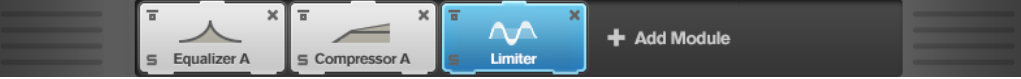

Folgende Einstellungen sind für jedes Modul verfügbar:

## **Bypass**

Umgeht das Modul. So können Sie den Klang des unbearbeiteten Signals mit dem des bearbeiteten Signals vergleichen.

## **Solo**

Schaltet das Modul solo. Es kann jeweils nur ein Modul solo geschaltet werden.

## **Remove**

Entfernt das Modul aus der Modulkette.

## **Spektraldarstellung**

In der Spektrumdarstellung oben im Bedienfeld können Sie die Breite der Frequenzbänder einstellen. Auf der vertikalen Achse wird der Verstärkungspegel jedes Frequenzbands angezeigt. Die horizontale Achse zeigt den Frequenzbereich.

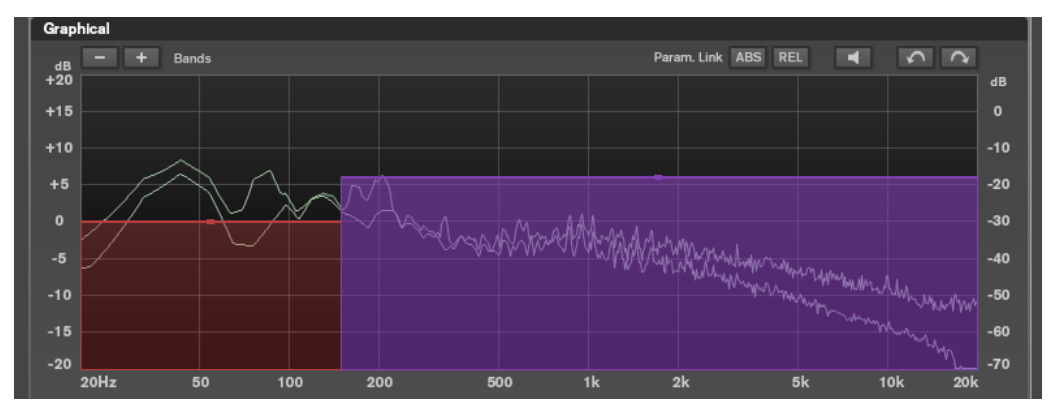

- Um die Frequenzbereiche der verschiedenen Frequenzbänder einzustellen, verwenden Sie die Punkte an jeder Seite jedes Bandes.
- Um den Ausgangspegel jedes Frequenzbandes um ±15 dB abzusenken oder anzuheben, verwenden Sie die Punkte oberhalb und unterhalb jedes Bandes.

## **Einstellungen**

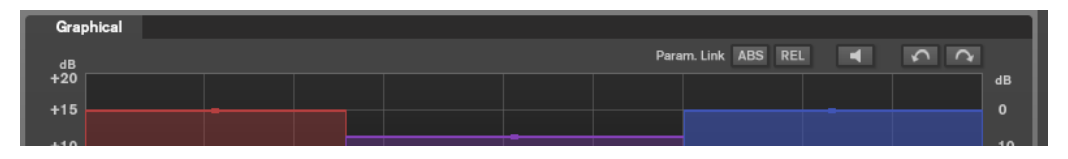

## <span id="page-28-0"></span>**Parameter Linking**

Verknüpft die Parameter des gleichen Typs in allen Bändern in einem Modul. So können Sie die Parameterwerte für alle Bänder in einem Modul gleichzeitig bearbeiten. Es stehen zwei Verknüpfungsmodi zur Verfügung: **Absolut (ABS)** und **Relativ (REL)**.

- Wenn der **Absolute Modus** aktiviert ist und Sie einen Parameterwert in einem Band bearbeiten, werden die entsprechenden Parameter in den anderen Bändern auf denselben Wert eingestellt.
- Wenn der **Relative Modus** aktiviert ist und Sie einen Parameterwert in einem Band bearbeiten, behalten die entsprechenden Parameter in den anderen Bändern ihre Abstände bei.

## **Auto Listen for Filters**

Wenn diese Option aktiviert ist und Sie einen Parameter eines Moduls bearbeiten, wird das entsprechende Filter oder Band solo geschaltet. So können Sie unerwünschte Frequenzen in Ihrem Audiomaterial auffinden und sich auf ein bestimmtes Band oder Filter konzentrieren. Wenn Sie die Bearbeitung des Parameters beenden, wird **Solo**  deaktiviert.

## **Undo/Redo**

Hiermit können Sie die letzte Aktion rückgängig machen/wiederherstellen.

## **Eingangs/Ausgabe-Anzeige**

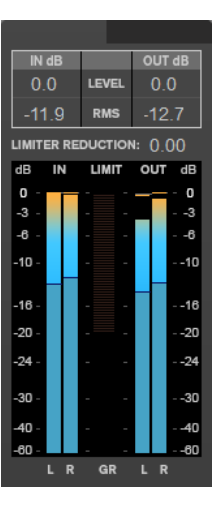

Die Eingangs/Ausgabe-Anzeige bietet eine kombinierte Spitzenpegel-Anzeige (mit Haltefunktion) und eine RMS-Anzeige. Zwischen den Anzeigen für Eingang und Ausgabe befindet sich die Pegelreduktions-Anzeige für den **Limiter**.

Die Höchstwerte für Eingangs-/Ausgabe-Spitzenpegel, RMS und Pegelreduktion werden über der grafischen Darstellung angezeigt. Um alle Höchstwerte zurückzusetzen, klicken Sie auf einen beliebigen Wert.

## **Module**

Mithilfe von Modulen können Sie eine Mastering-Kette erstellen. Einige Module können nur einmal, andere an 2 Stellen der Modulkette verwendet werden. Sie können die Module in der Modulkette neu anordnen, um die Bearbeitungsreihenfolge zu ändern.

- Um ein Modul zur Modulkette hinzuzufügen, klicken Sie auf **Add Module** im Module-Bereich und klicken Sie auf das gewünschte Modul.
- Um ein Modul zu entfernen, klicken Sie auf seinen **Entfernen**-Schalter.
- <span id="page-29-0"></span>● Um ein Modul zu umgehen, klicken Sie auf seinen **Bypass**-Schalter.
	- Um ein Modul solo zu schalten, klicken Sie auf seinen **Solo**-Schalter.
- Um die Reihenfolge der Module zu ändern, ziehen Sie ein Modul an eine andere Stelle in der Modulkette.

## **Limiter**

Das **Limiter**-Modul verhindert Clipping, indem es sicherstellt, dass der Ausgangspegel einen vorgegebenen Wert nicht überschreitet.

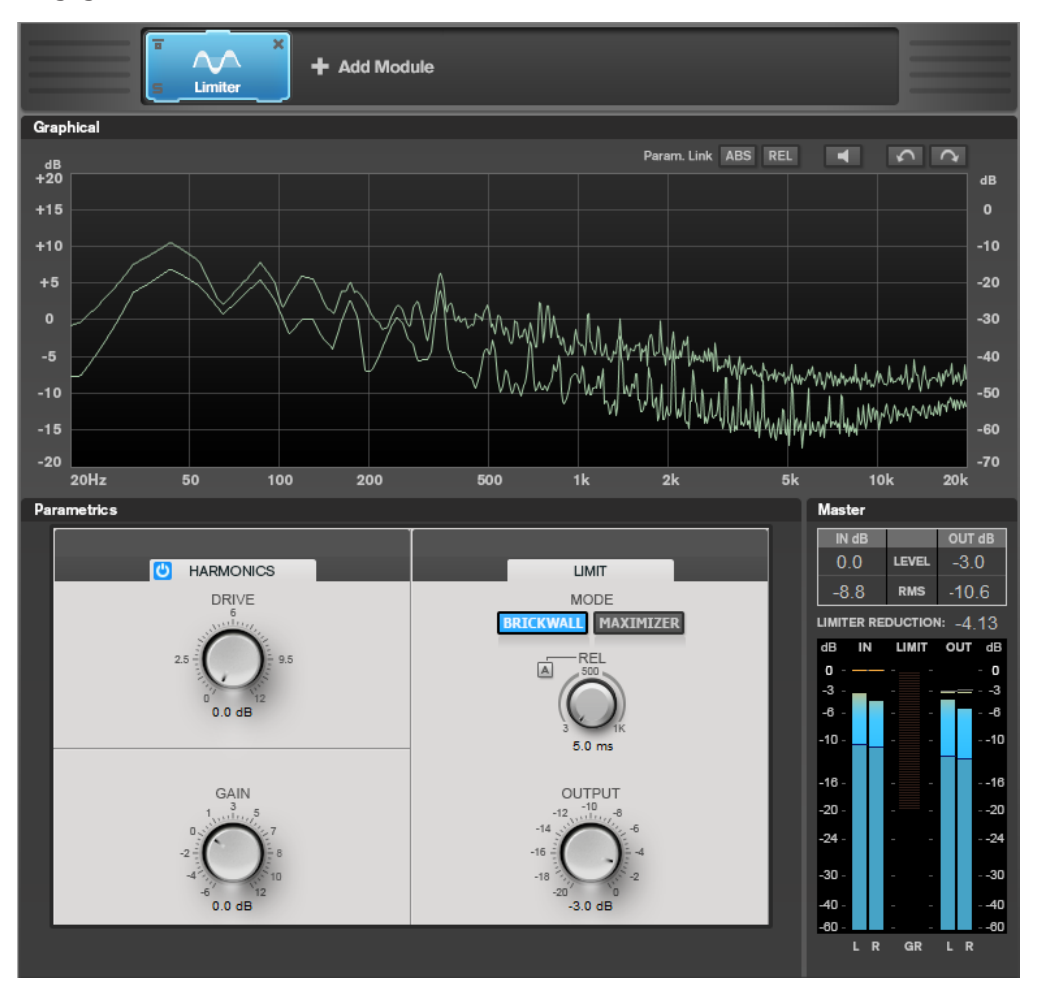

## **Band-Einstellungen**

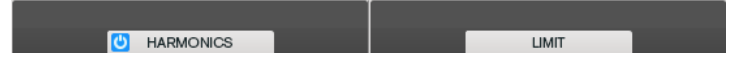

## **Ein/Aus**

Aktiviert/Deaktiviert den entsprechenden Bereich.

## **Harmonics**

Wenn der **Harmonics**-Bereich aktiviert ist, beginnt das **Limiter**-Modul mit einem sanften Limiting des Signals. Gleichzeitig erzeugt er Obertöne für einen warmen, röhrenartigen Klangcharakter des Audiomaterials.

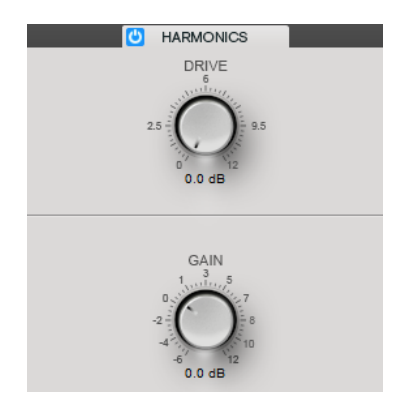

## **Drive**

Hiermit passen Sie die Menge an Verstärkung für das Signal an, um das Maß an Soft-Clipping anzuheben.

## **Gain**

Legt das Maß an Abschwächung fest.

## **Brickwall**

Durch seine schnelle Attack-Zeit kann der **Brickwall Limiter** sogar kurze Audiopegelspitzen reduzieren, ohne hörbare Artefakte zu erzeugen. Der Limiting-Grad wird zwischen der Eingangsund der Ausgabe-Anzeige dargestellt.

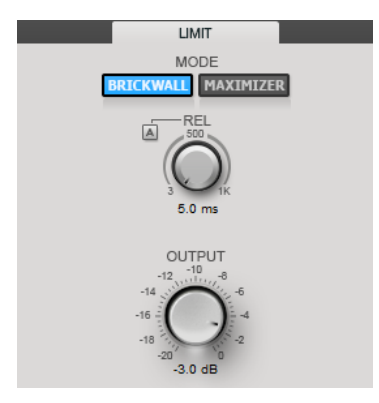

## **Release**

Legt fest, wie lang es dauert, bis die Verstärkung wieder ihren Originalpegel erreicht, nachdem das Signal unter den Schwellenwert gefallen ist. Wenn **Auto Release** aktiviert ist, stellt das PlugIn automatisch den besten Release-Wert für das Audiomaterial ein.

## **Output**

Bestimmt den Ausgangspegel.

## **Maximizer**

**Maximizer** erhöht die Lautheit von Audiomaterial, ohne die Gefahr von Clipping. Der Limiting-Grad wird zwischen der Eingangs- und der Ausgabe-Anzeige dargestellt.

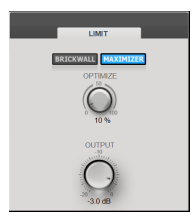

## <span id="page-31-0"></span>**Optimize**

Bestimmt die Lautheit des Signals.

## **Output**

Bestimmt den Ausgangspegel.

## **Compressor**

Mit dem **Compressor**-Modul kann ein Signal in 2 Frequenzbänder unterteilt werden. Sie können den Pegel, die Bandbreite sowie die Kompressor-Charakteristiken für jedes Band festlegen.

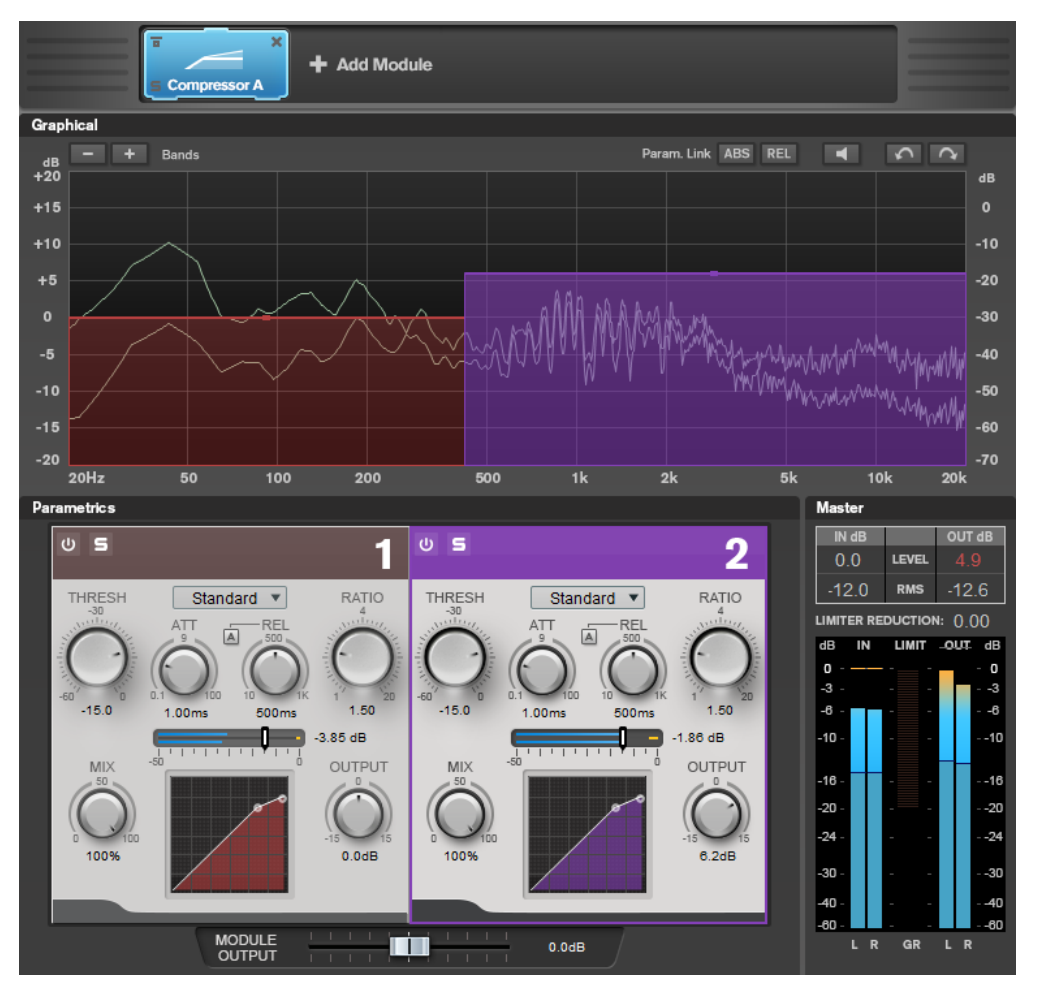

## **Band-Einstellungen**

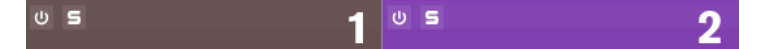

## **Ein/Aus**

Aktiviert/Deaktiviert den entsprechenden Bereich.

## **Solo Band**

圓

Schaltet das entsprechende Frequenzband solo.

## **Band hinzufügen/entfernen**

Hier können Sie Frequenzbänder hinzufügen und entfernen.

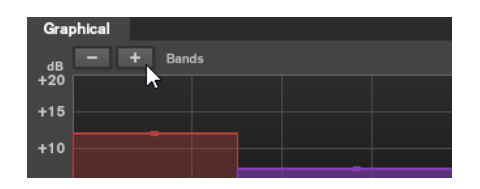

## **Standard**

Hiermit können Sie sanfte Komprimierungseffekte erzielen.

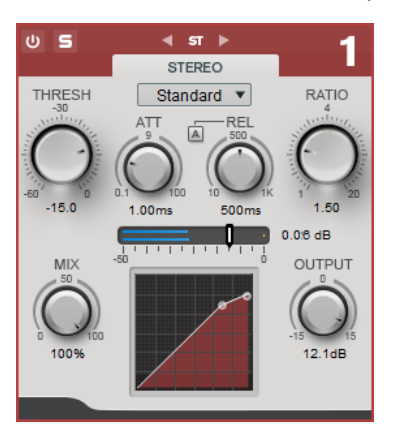

## **THRESH (-60 bis 0 dB)**

Signalpegel oberhalb des eingestellten Schwellenwerts lösen den Kompressor aus.

## **ATT (0,1 bis 100 ms)**

Legt fest, wie schnell der Effekt reagiert. Je höher Sie diesen Wert einstellen, desto länger ist der Bereich am Anfang des Signals, der unbearbeitet bleibt.

## **REL (10 bis 1000 ms)**

Legt fest, wie lange es dauert, bis die Verstärkung wieder ihren Originalpegel erreicht. Wenn **Auto Release** aktiviert ist, stellt das PlugIn automatisch einen geeigneten Release-Wert für das Audiomaterial ein.

## **Ratio**

Stellt ein, wie stark der Signalpegel oberhalb des Schwellenwerts reduziert wird.

## **Mix**

Stellt das Pegelverhältnis zwischen dem Originalsignal (Dry) und dem Effektsignal (Wet) ein.

## **Anzeige der Kompressor-Kurve**

Bietet eine grafische Darstellung der Kompressor-Kurve, die gemäß den Einstellungen für **Threshold** und **Ratio** geformt ist.

## **Output**

Stellt den Ausgangspegel ein.

## **Tube**

Mit diesem vielseitigen Kompressor mit integrierter Röhrensimulation können Sie sanfte und warme Kompressionseffekte erzeugen.

<span id="page-33-0"></span>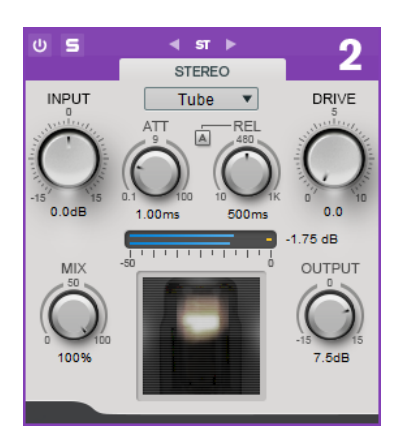

## **Input**

In Verbindung mit der **Output**-Einstellung bestimmt dieser Parameter die Menge an Kompression. Je höher die Eingangsverstärkung und je niedriger die Ausgangsverstärkung, desto mehr Kompression wird angewendet.

## **ATT (0,1 bis 100 ms)**

Legt fest, wie schnell der Effekt reagiert. Je höher Sie diesen Wert einstellen, desto länger ist der Bereich am Anfang des Signals, der unbearbeitet bleibt.

## **REL (10 bis 1000 ms)**

Legt fest, wie lange es dauert, bis die Verstärkung wieder ihren Originalpegel erreicht. Wenn **Auto Release** aktiviert ist, stellt das PlugIn automatisch den besten Release-Wert für das Audiomaterial ein.

## **Drive**

Steuert den Grad der Röhrensättigung.

## **Mix**

Stellt das Pegelverhältnis zwischen dem Originalsignal (Dry) und dem Effektsignal (Wet) ein.

## **Output**

Stellt den Ausgangspegel ein.

WEITERFÜHRENDE LINKS #unique\_27/unique\_27\_Connect\_42\_side\_chain\_section

## **Equalizer**

Das **Equalizer**-Modul ist ein hochwertiger parametrischer 4-Band-Stereo-Equalizer mit 4 vollständig parametrischen Bändern im mittleren Frequenzbereich. Das Niederfrequenzband kann entweder als Kuhschwanzfilter, als Glockenfilter oder als Tiefpassfilter (nur Band 1) fungieren.

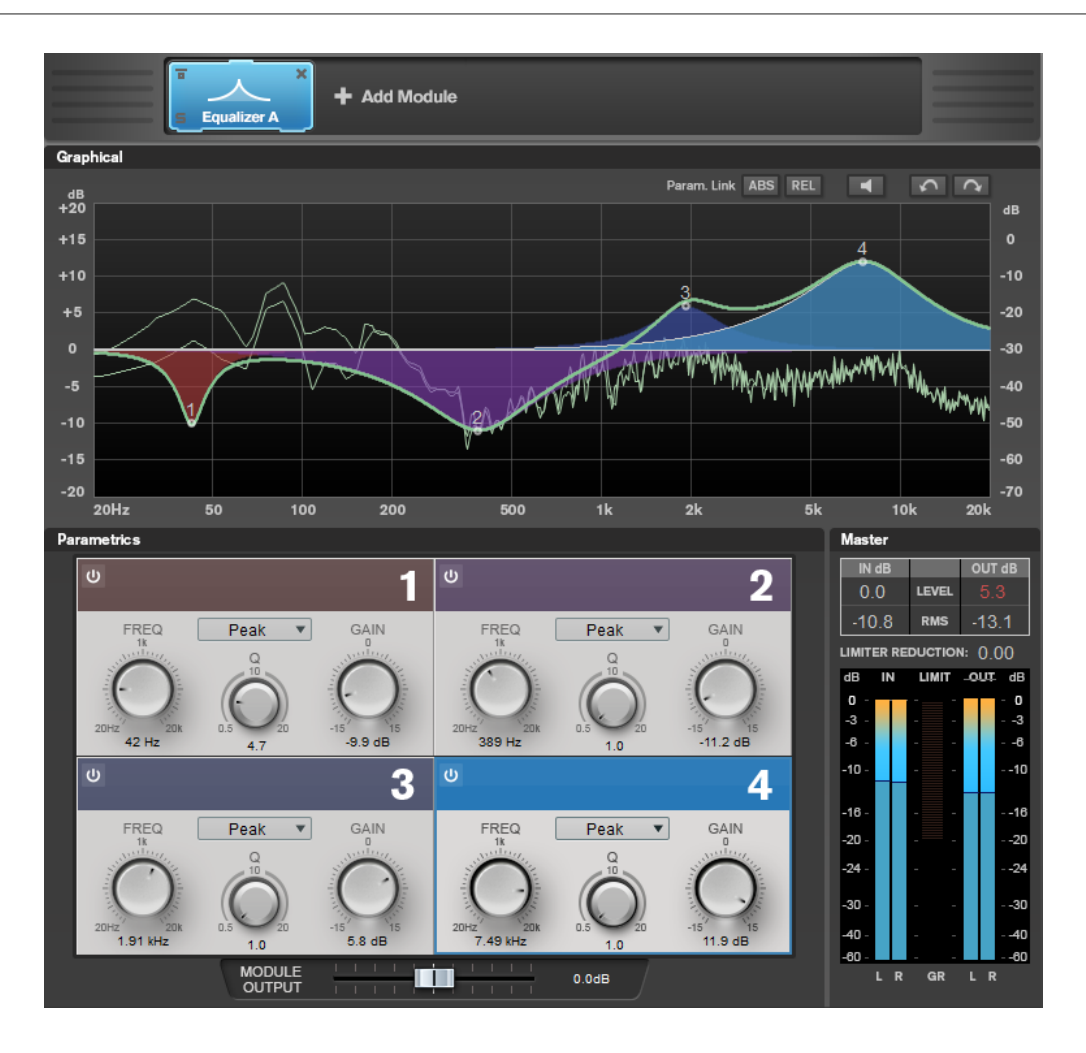

## **Band-Einstellungen**

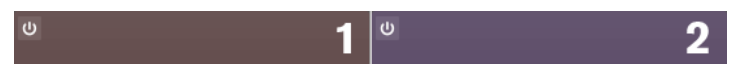

## **Ein/Aus**

Aktiviert/Deaktiviert den entsprechenden Bereich.

## **Equalizer-Bereich**

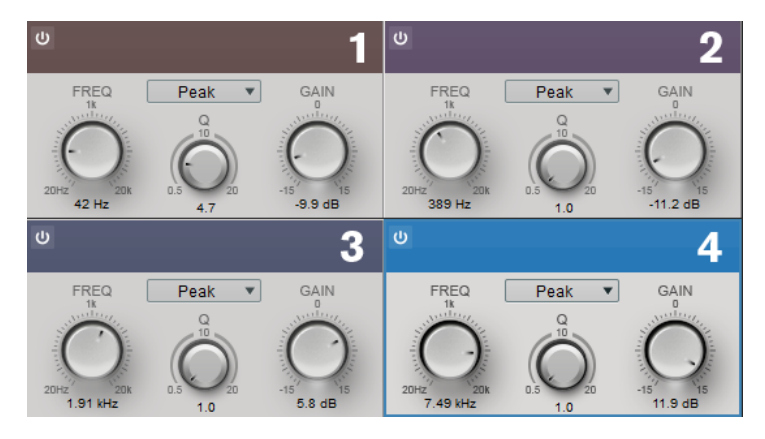

## **Typ**

Sie können zwischen den EQ-Typen **Low Shelf**, **Peak**, **High Shelf** und **Notch** wählen. Für Band 1 können Sie außerdem die Typen **Cut 12**, **Cut 24** und **Cut 48** wählen.

- <span id="page-35-0"></span>● **Low Shelf** dient der Anhebung oder Absenkung von Frequenzen unterhalb der Cutoff-Frequenz um den eingestellten Wert.
- **High Shelf** dient der Anhebung oder Absenkung von Frequenzen oberhalb der Cutoff-Frequenz um den einstellten Wert.
- **Peak** dient der Anhebung oder Absenkung von Frequenzen am eingestellten Frequenzwert anhand eines Bell-Filters.
- **Notch** dient der Anhebung oder Absenkung von Frequenzen am eingestellten Frequenzwert anhand eines sehr schmalen Filters.
- **Cut** dämpft Frequenzen unterhalb der eingestellten Frequenz. Sie können zwischen verschiedenen Flankensteilheiten wählen: 12 dB, 24 dB oder 48 dB pro Oktave.

## **FREQ (20 bis 20.000 Hz)**

Stellt die Frequenz des entsprechenden Bandes ein.

## **Q**

Bestimmt die Breite des entsprechenden Bandes.

## **Gain (-15 bis +15  dB)**

Stellt die Stärke der Anhebung/Absenkung des entsprechenden Frequenzbandes ein.

## **Saturator**

Mit dem **Saturator**-Modul können Sie den Klang analoger Röhren sowie die Sättigungs- und Kompressionseffekte analoger Bandmaschinen simulieren.

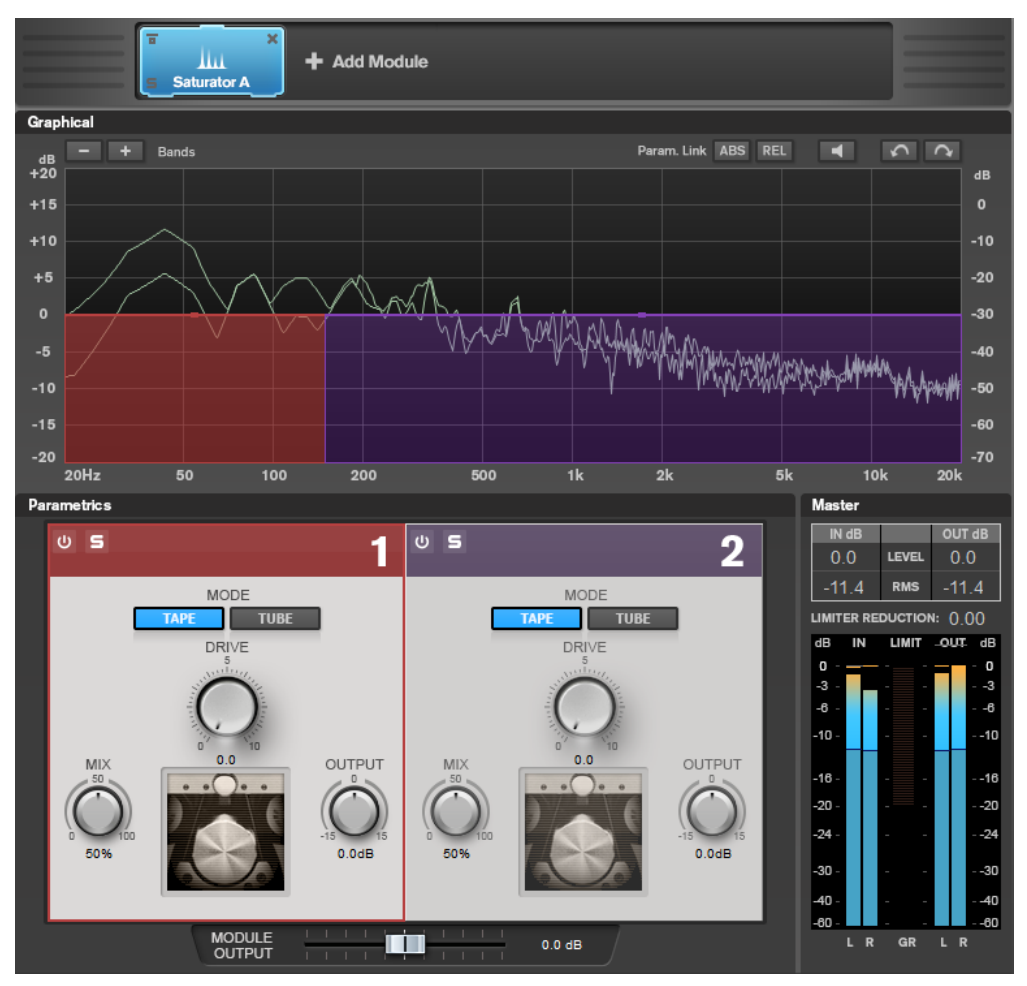

## <span id="page-36-0"></span>**Band-Einstellungen**

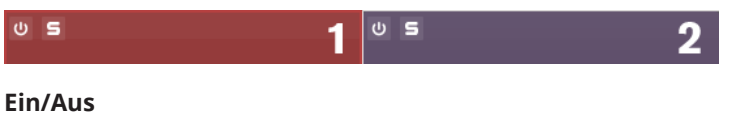

Aktiviert/Deaktiviert den entsprechenden Bereich.

**Solo Band**

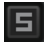

Schaltet das entsprechende Frequenzband solo.

## **Band hinzufügen/entfernen**

Hier können Sie Frequenzbänder hinzufügen und entfernen.

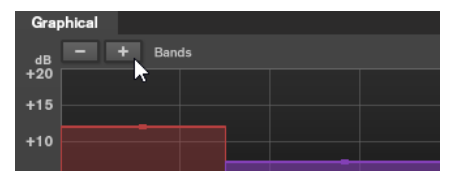

## **Saturator-Bereich**

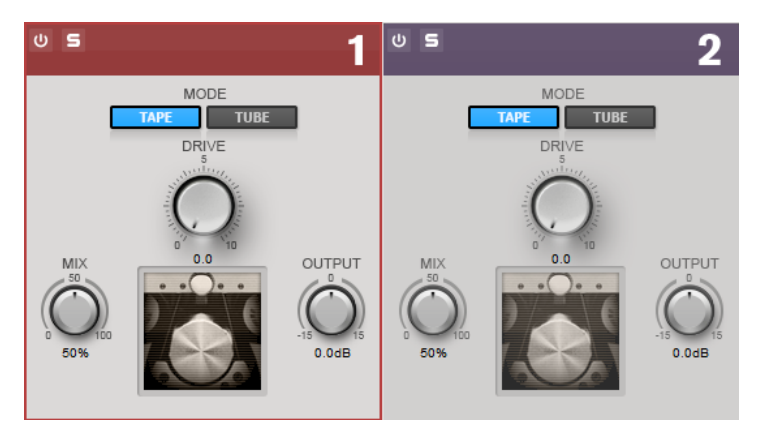

## **Tape/Tube**

Hiermit können Sie zwischen Röhrensättigung und Bandsättigung umschalten.

- Die Röhrensättigung simuliert die Sättigung analoger Röhrenkompressoren.
- Die Bandsättigung simuliert den Sättigungs- und Kompressionseffekt analoger Bandmaschinen.

## **Drive**

Steuert den Sättigungsgrad.

#### **Mix**

Stellt das Pegelverhältnis zwischen dem Originalsignal (Dry) und dem Effektsignal (Wet) ein.

## **Output**

Stellt den Ausgangspegel ein.

## **Imager**

Mithilfe des **Imager**-Moduls können Sie die Stereobreite Ihres Audiomaterials in bis zu 2 Frequenzbändern vergrößern oder verkleinern. So können Sie das Stereobild für festgelegte Frequenzbereiche unabhängig anpassen.

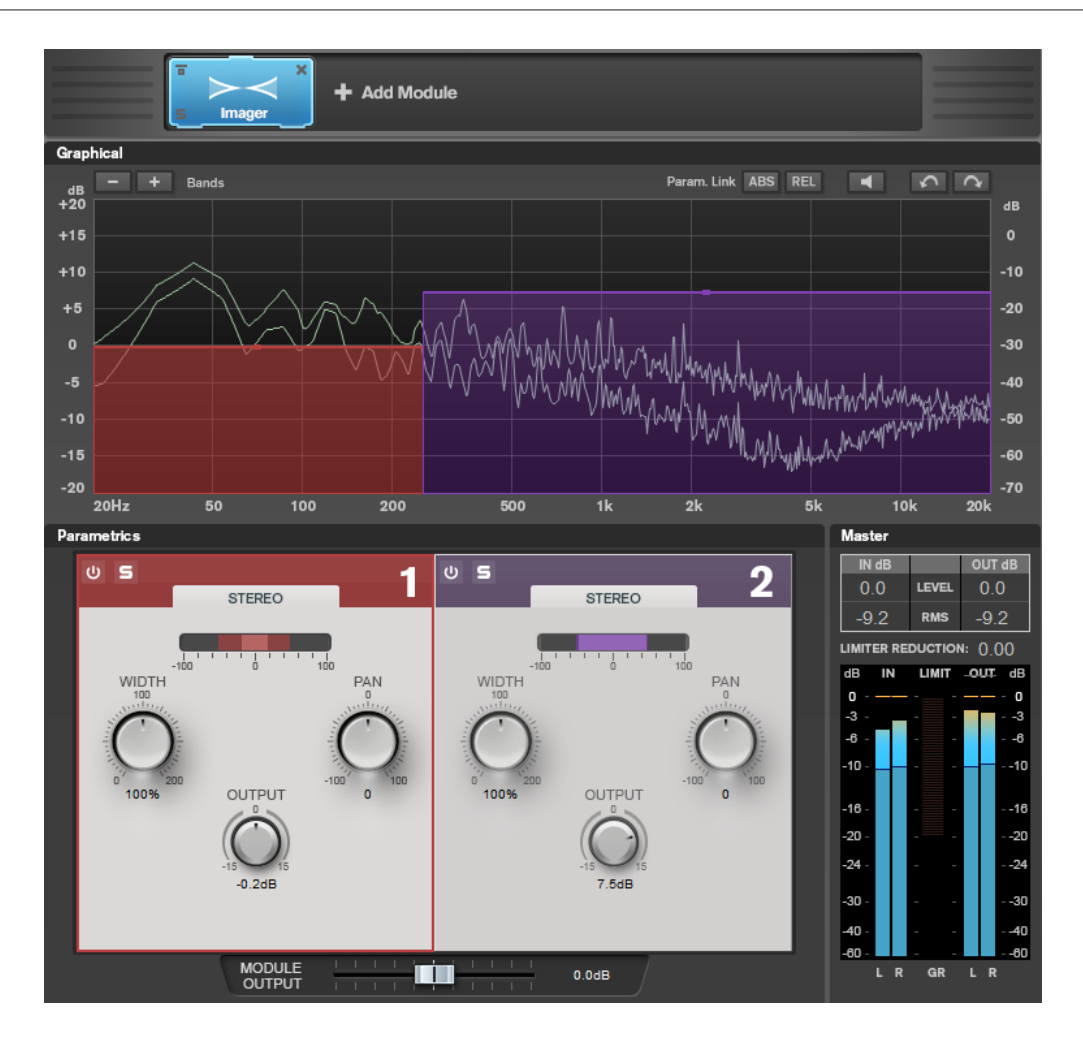

## **Band-Einstellungen**

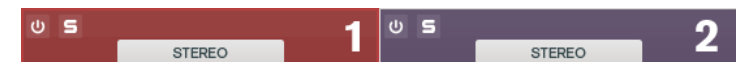

## **Ein/Aus**

Aktiviert/Deaktiviert den entsprechenden Bereich.

## **Solo Band** 回

Schaltet das entsprechende Frequenzband solo.

## **Band hinzufügen/entfernen**

Hier können Sie Frequenzbänder hinzufügen und entfernen.

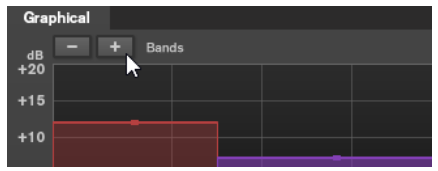

## <span id="page-38-0"></span>**Imager-Bereich**

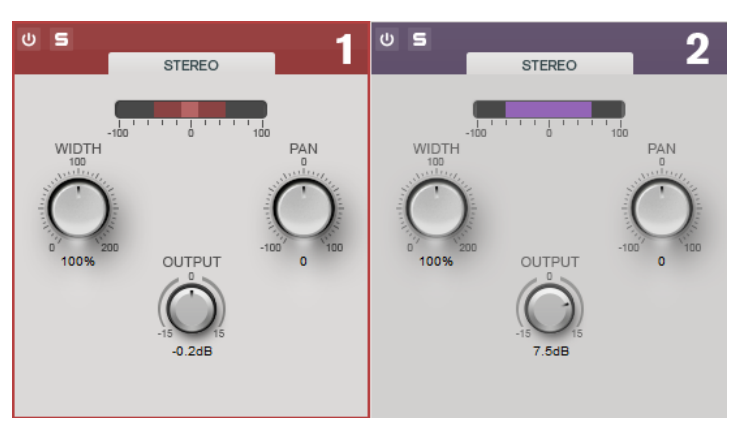

## **Width**

Hiermit stellen Sie die Stereobreite für das jeweilige Frequenzband ein.

## **Pan**

Hiermit verschieben Sie das Signal im Panorama nach links/rechts.

## **Output**

Bestimmt den Ausgangspegel für jedes Frequenzband.

## **Peak Master**

Dies ist ein einfaches PlugIn, das Spitzenpegel in Ihrer Audiodatei minimiert, wodurch ein lauterer Mix ohne Clipping möglich ist. Dieses PlugIn ist zum »Bändigen« dynamischer Instrumente nützlich.

Dies wird primär als Brickwall Limiter verwendet. Zum Beispiel können Sie Audiospitzen begrenzen, ohne den Rest des Audiosignals zu ändern. Setzen Sie in diesem Fall **Input Gain**  und **Out Ceiling** auf 0 dB, um ein clipfreies Audiosignal zu erzielen. Wenn **Peak Master** in dieser Weise verwendet wird, ist es ein ausgezeichnetes PlugIn nach einem Resampler-PlugIn und vor einem Dithering-PlugIn.

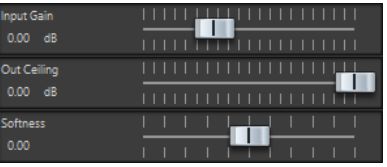

#### **Input Gain**

Werte reichen von -12 dB bis 24 dB.

## **Out Ceiling**

Dies ist der Maximalpegel des Ausgangssignals. Werte reichen von -18 dB bis 0 dB.

## **Softness**

Dies regelt die Geschwindigkeit, bei der das Signal unberührt bleibt, nachdem einige Samples begrenzt wurden. Werte reichen von -5 bis +5.

## **Resampler**

Dieses PlugIn ist ein professioneller Samplerate-Konvertierer, der eine außergewöhnliche Transparenz und Erhaltung des Frequenzinhalts liefert. Es ist nur im **Masterbereich** verfügbar.

## <span id="page-39-0"></span>HINWEIS

Dieses PlugIn ist sehr rechenintensiv, insbesondere in Modi mit hoher Qualität.

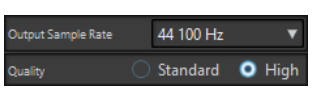

## **Ziel-Samplerate**

Definiert die Ausgangs-Samplerate. Die Eingangs-Samplerate wird durch die Samplerate der aktiven Audiodatei oder Audiomontage bestimmt.

## **Quality**

Definiert die Qualität des Algorithmus, der verwendet wird (**Standard** oder **Hoch**).

## **Modulation**

## **AutoPan**

Dieser Auto-Pan-Effekt bietet verschiedene Parameter, mit denen Sie die Links-/Rechts-Stereoposition modulieren können. Sie können Presets nutzen oder eigene Kurven für die Modulationswellenform erstellen. Außerdem können Sie mit **AutoPan** Chopping-Effekte erzielen, indem Sie die Modulation des linken und rechten Kanals verknüpfen.

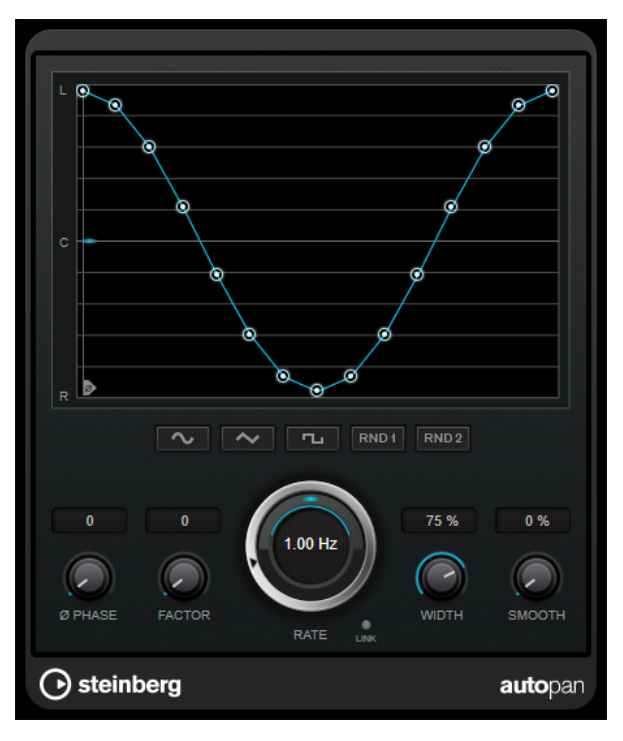

## **Wellenformanzeige**

Zeigt die Modulationswellenform an und ermöglicht es Ihnen, sie manuell anzupassen. Um eine eigene Kurve zu zeichnen, klicken Sie auf einen Knoten und bewegen Sie die Maus. Um eine gerade Linie zu ziehen, klicken Sie bei gedrückter **Umschalttaste** auf einen Knoten und bewegen Sie die Maus.

## **Wellenform-Preset-Schalter**

Hiermit können Sie Presets für die Modulationswellenform auswählen.

● **Sine** erzeugt eine weiche Schwingung.

- <span id="page-40-0"></span>● **Dreieck** erzeugt eine Rampe, also eine lineare Bewegung von ganz rechts nach ganz links und zurück.
- **Square** erzeugt einen sofortigen Sprung nach ganz rechts, dann nach ganz links und wieder zurück in die Mitte.
- **Random One Shot** erzeugt eine zufällige Kurve. Klicken Sie erneut auf diesen Schalter, um eine neue zufällige Kurve zu erzeugen.
- **Random Continuous** erstellt nach jedem Durchlauf automatisch eine neue zufällige Kurve.

## **Phase**

Legt den Versatz für den Startpunkt der Kurve fest. Wenn mehrere **AutoPan**-PlugIns auf verschiedenen Spuren verwendet werden, können Sie z. B. durch unterschiedliche Versatzeinstellungen für jede Spur einen organischeren Gesamtsound erzielen.

#### **Rate**

Legt die AutoPan-Geschwindigkeit in Hertz fest und zeigt die Bewegungen im Panorama an.

## **Link**

Wenn dieser Schalter aktiviert ist, werden der linke und der rechte Kanal gleichzeitig moduliert. Dies führt anstelle des Auto-Pannings zu einem Chopping-Effekt.

In diesem Modus legt **Width** die Intensität der Lautstärkemodulation fest.

## **Width**

Legt das Maß an Abweichung zur linken und rechten Seite des Stereopanoramas fest. Wenn **Link** aktiviert ist, legt dieser Parameter die Intensität der Lautstärkemodulation fest.

## **Smooth**

Hiermit können Sie die Übergänge zwischen einzelnen Schritten der Panoramakurve glätten.

## **Chorus**

Dies ist ein einstufiger Chorus-Effekt. Er doppelt die eingehenden Signale, indem er eine leicht verstimmte Version des Eingangssignals erzeugt.

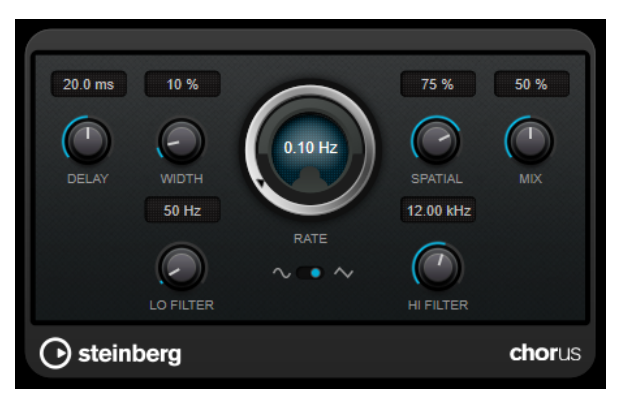

**Delay**

Passt den Frequenzbereich des modulierten Durchlaufs an, indem sich die ursprüngliche Verzögerungszeit ändert.

## <span id="page-41-0"></span>**Width**

Stellt die Tiefe des Chorus-Effekts ein. Höhere Einstellungen erzielen einen ausgeprägteren Effekt.

#### **Spatial**

Stellt die Stereobreite des Effekts ein. Drehen Sie den Regler im Uhrzeigersinn, um den Stereoeffekt zu verstärken.

## **Mix**

Stellt das Pegelverhältnis zwischen dem Originalsignal (Dry) und dem Effektsignal (Wet) ein. Wenn Sie den Effekt als Send-Effekt verwenden, sollten Sie diesen Parameter auf den Maximalwert einstellen, da Sie das Dry/Wet-Verhältnis auch mit dem Drehregler für den Send-Pegel festlegen können.

## **Waveform Shape**

Hier können Sie die Modulations-Wellenform auswählen und so den Charakter des Effekts verändern. Es stehen eine Sinus- und eine Dreieckskurve zur Verfügung.

## **Lo Filter/Hi Filter**

Über diese Parameter können Sie die niedrigen und hohen Frequenzen des Effektsignals filtern.

## **Restoration**

## **RestoreRig**

Mit **RestoreRig** können Sie verschiedene Restaurationsmodule verwenden, um Rauschen aus einer Audioaufnahme zu entfernen. Dabei kann es sich um ein Impulsrauschen (**DeClicker**), ein Umgebungsrauschen (**DeNoiser**) oder um ein tiefes tonales Rauschen (**DeBuzzer**) handeln.

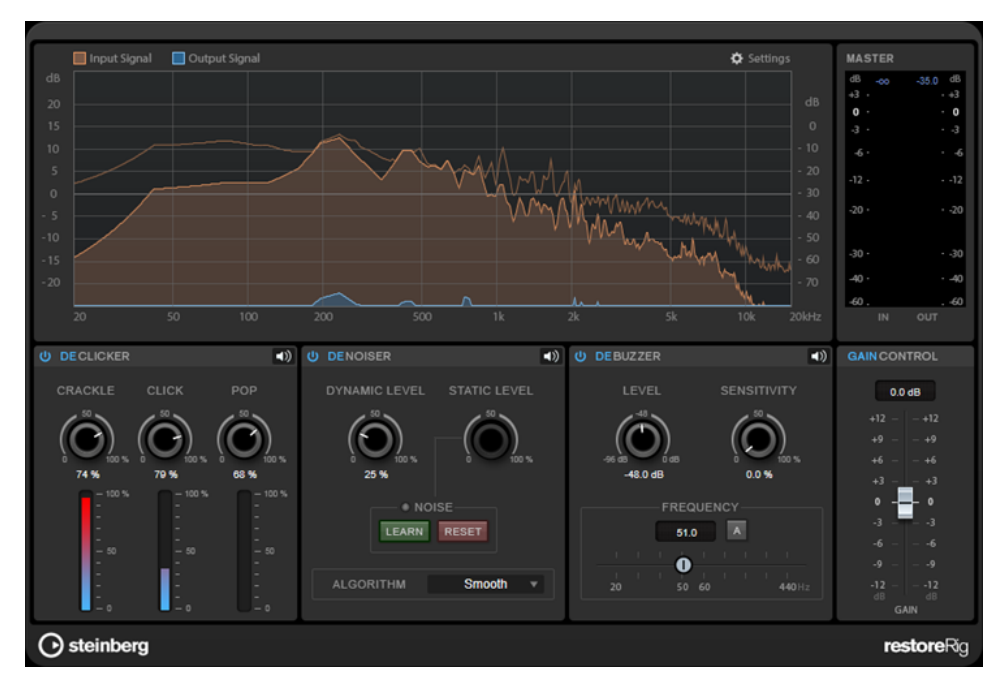

## **Layout**

## **Input Signal/Output Signal**

Zeigt das Eingangssignal und das Ausgangssignal des restaurierten Signals. Auf der vertikalen Achse wird der Verstärkungspegel des Eingangs- und Ausgangssignals angezeigt. Die horizontale Achse zeigt den Frequenzbereich.

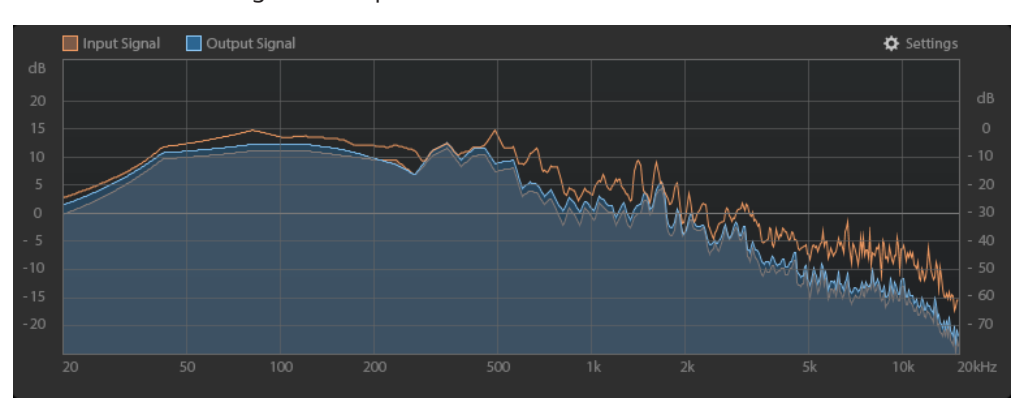

## **Master**

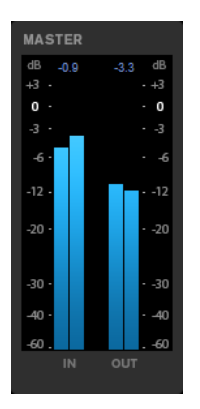

Die Eingangs-/Ausgangs-Anzeige dient als Spitzenpegel-Meter.

Die Höchstwerte für Eingangs-/Ausgangs-Spitzenpegel werden über der grafischen Darstellung angezeigt. Um alle Höchstwerte zurückzusetzen, klicken Sie auf einen beliebigen Wert.

## **Einstellungen**

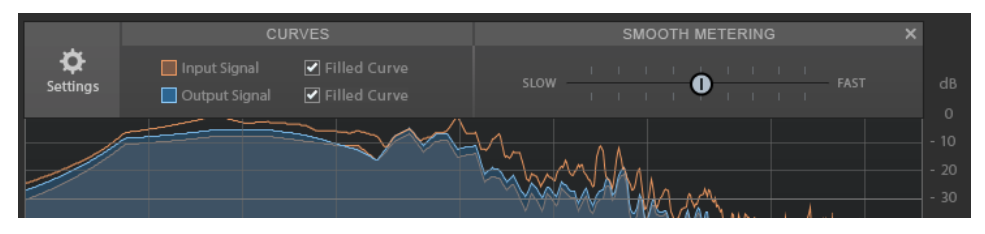

## **Filled Curve**

Hiermit können Sie die Kurven des Eingangs- und Ausgangssignals füllen.

## **Smooth Metering**

Bestimmt die Reaktionszeit der Darstellung. Niedrigere Werte führen zu schnelleren Reaktionszeiten.

## <span id="page-43-0"></span>**Gain Control**

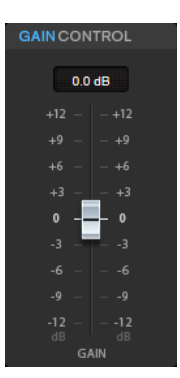

Mit dem Regler **Gain Control** können Sie die Master-Verstärkung für die Module einstellen.

## **Module**

Mit den Modulen **DeClicker**, **DeNoiser** und **DeBuzzer** können Sie verschiedene Arten von Rauschen entfernen.

- Um ein Modul zu aktivieren oder zu deaktivieren, klicken Sie auf **Activate/Deactivate** links vom Modulnamen.
- Um nur das Signal abzuhören, das aus dem Audiomaterial entfernt wurde, klicken Sie auf den Schalter **Noise Listening Mode** des jeweiligen Moduls.

## **DeClicker**

Mit **DeClicker** können Sie Klicks aus Ihrem Audiomaterial entfernen.

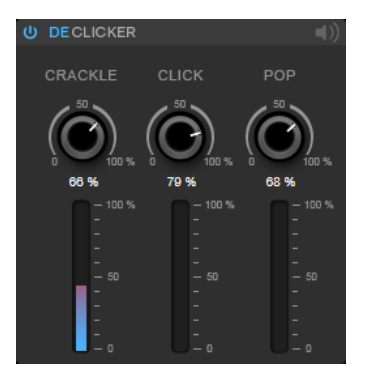

## **Activate/Deactivate DeClicker**

Aktiviert/Deaktiviert das Modul.

## **Noise Listening Mode**

Hier können Sie das Signal abhören, das aus dem Original-Audiomaterial entfernt wurde.

## **Meter**

Hiermit können Sie die Menge von Impulsrauschen anzeigen, die aus dem Signal entfernt wird.

## HINWEIS

Die Meter sollten nicht den roten Bereich erreichen, da dies destruktive Artefakte hervorrufen kann.

## <span id="page-44-0"></span>**Crackle**

Hiermit können Sie sehr kurzes Impulsrauschen aus dem Audiosignal entfernen.

#### **Click**

Hiermit können Sie mittellanges Impulsrauschen aus dem Audiosignal entfernen.

#### **Pop**

Hiermit können Sie langes Impulsrauschen aus dem Audiosignal entfernen.

## **DeNoiser**

Mit **DeNoiser** können Sie Rauschen aus Ihrem Audiomaterial entfernen.

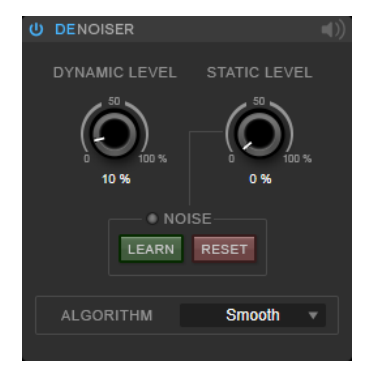

#### **Activate/Deactivate DeNoiser**

Aktiviert/Deaktiviert das Modul.

## **Noise Listening Mode**

Hier können Sie das Signal abhören, das aus dem Original-Audiomaterial entfernt wurde.

#### **Dynamic Level**

Hiermit können Sie Rauschen, das sich im Laufe der Zeit verändert, aus dem Audiosignal entfernen.

#### **Static Level**

Hiermit können Sie Rauschen, das sich im Laufe der Zeit nicht verändert, aus dem Audiosignal entfernen. Mit der **Learn**-Option können Sie gleichbleibendes Rauschen erkennen.

#### **Noise**

Mit den **Noise**-Optionen können Sie einen Bereich in einer Audiodatei definieren, der ein statisches Rauschen enthält, das Sie entfernen möchten. Beim Rendern der Audiodatei können Sie auf diese Weise das aufgezeichnete statische Rauschen aus dem Audiosignal entfernen.

**1.** Geben Sie den Audiobereich mit dem zu entfernenden Rauschen wieder und klicken Sie auf **Learn**.

**RestoreRig** zeichnet einige Sekunden des Audiomaterials auf, um das statische Rauschen zu ermitteln.

- **2.** Mit dem Drehregler **Static Level** können Sie den gewünschten Pegel einstellen.
- **3.** Um das aufgezeichnete statische Rauschen zu entfernen, rendern Sie die Audiodatei.

Wenn Sie das statische Rauschen an einer anderen Stelle im Audiomaterial aufzeichnen möchten, klicken Sie auf **Reset**, geben Sie den gewünschten Bereich wieder und klicken Sie erneut auf **Learn**.

## <span id="page-45-0"></span>**Algorithm**

Hiermit können Sie verschiedene **DeNoiser**-Algorithmen auswählen. Je nach Audiomaterial können diese Modi unterschiedliche Auswirkungen auf die **DeNoiser**-Qualität haben.

- **Smooth** ist für die meisten Fälle ausreichend.
- Verwenden Sie **Musical**, wenn Sie mit harmonischem Inhalt mit tiefen rhythmischen oder transienten Komponenten arbeiten.
- Verwenden Sie **Rhythmic** für Schlagzeugparts oder andere perkussive Inhalte.
- Verwenden Sie **Strong**, wenn die Absenkung des Rauschpegels wichtiger ist als die Präzision der Rauschreduktion.
- Verwenden Sie **Speech** für gesprochene Inhalte.

## **DeBuzzer**

Mit **DeBuzzer** können Sie harmonisches Rauschen entfernen, dessen Grundfrequenz bei ca. 50 bis 60 Hz liegen sollte.

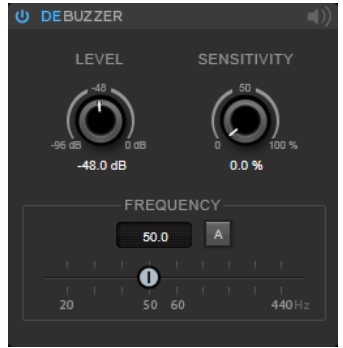

## **Activate/Deactivate DeBuzzer**

Aktiviert/Deaktiviert das Modul.

## **Noise Listening Mode**

Hier können Sie das Signal abhören, das aus dem Original-Audiomaterial entfernt wurde.

## **Level**

Hiermit können Sie die Absenkung des Rauschens in dB festlegen.

## **Sensitivity**

Hiermit können Sie festlegen, wie stark die Absenkung vom aktuellen Audiopegel beeinflusst wird. Bei 0 % senkt **DeBuzzer** das aktuelle harmonische Rauschen um den **Pegel**-Wert ab. Bei höheren Sensitivity-Werten wird die Absenkung dynamisch in einem Bereich zwischen 0 dB und dem **Pegel**-Wert festgelegt. So wird das Rauschen nur bei geringem Audiopegel reduziert; bei hohem Audiopegel hat das Modul keine Auswirkungen auf das Audiomaterial.

## **Frequency**

Hiermit können Sie den Wert der Grundfrequenz festlegen.

## **Auto**

Wenn diese Option aktiviert ist, ermittelt **DeBuzzer** automatisch die Grundfrequenz des aktuell markantesten harmonischen Tons.

## HINWEIS

Deaktivieren Sie **Auto**, nachdem Sie die zu entfernende Frequenz festgestellt haben.

## <span id="page-46-0"></span>**Reverb**

## **RoomWorks**

**RoomWorks** ist ein Hall-PlugIn mit vielen anpassbaren Einstellungen zum Erstellen von realistischem Raumklang und Halleffekten in Stereo- und Surround-Formaten. Die CPU-Belastung kann an die Leistung Ihres Systems angepasst werden. Dieses PlugIn erzeugt einen realistischen Raumeindruck und die verschiedensten Reverb-Effekte, von kurzen Reflexionen bis zu einem höhlenartigen Sound.

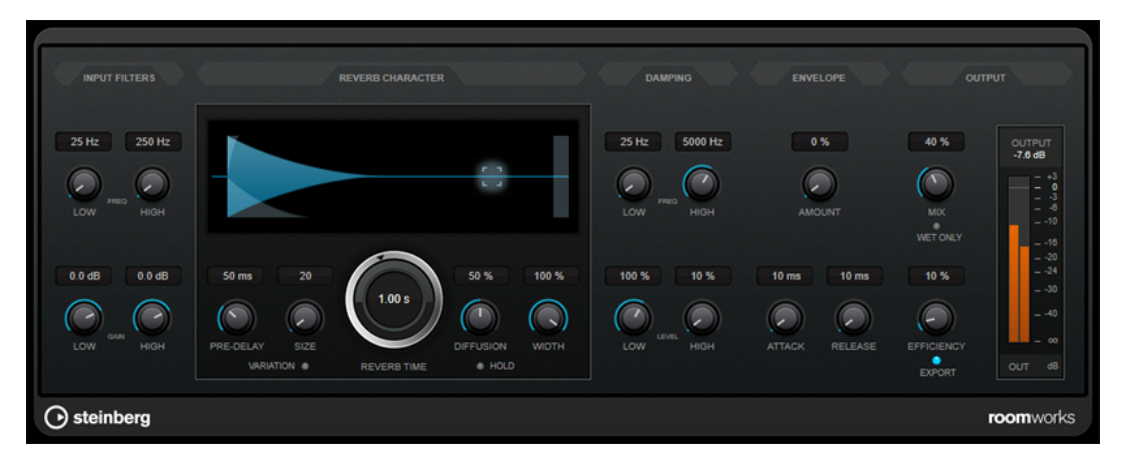

## **Input Filters**

#### **Low Frequency**

Stellt die Frequenz ein, ab der das Kuhschwanzfilter für tiefe Frequenzen einsetzt. Beide Kuhschwanzfilter werden auf das Signal angewendet, bevor der Reverb-Effekt angewendet wird.

## **High Frequency**

Stellt die Frequenz ein, ab der das Kuhschwanzfilter für hohe Frequenzen einsetzt. Beide Kuhschwanzfilter werden auf das Signal angewendet, bevor der Reverb-Effekt angewendet wird.

## **Low Gain**

Bestimmt die Stärke der Anhebung oder Absenkung des Kuhschwanzfilters für tiefe Frequenzen.

## **High Gain**

Bestimmt die Stärke der Anhebung oder Absenkung des Kuhschwanzfilters für hohe Frequenzen.

## **Reverb Character**

## **Pre-Delay**

Legt fest, wie viel Zeit verstreicht, bevor der Reverb-Effekt einsetzt. Je länger es dauert, bis die ersten Reflexionen den Hörer erreichen, desto größer erscheint der simulierte Hallraum.

## **Size**

Verändert die Verzögerungszeiten der ersten Reflexionen, um unterschiedlich große Hallräume zu simulieren.

## **Reverb Time**

Hier können Sie die Länge des Reverbs in Sekunden festlegen.

## **Diffusion**

Beeinflusst den Klangcharakter der Hallfahne. Höhere Werte erzeugen einen weicheren Klang, niedrige Werte erzeugen einen klareren Klang.

## **Width**

Stellt die Stereobildbreite ein. Bei einem Wert von 0 % ist der Ausgang des Reverbs mono, bei 100 % stereo.

## **Variation**

Wenn Sie auf diesen Schalter klicken, wird eine Kopie des aktuellen Reverb-Programms mit geänderten Reflexionseinstellungen erzeugt. Mit dieser Funktion können Sie Probleme mit Nebengeräuschen oder andere unerwünschte Effekte vermeiden. Das Erzeugen einer neuen Variation kann oft die Lösung sein. Es sind bis zu 1000 verschiedene Variationen verfügbar.

## **Hold**

Wenn Sie diesen Schalter aktivieren, wird der Reverb-Puffer in einer unendlichen Schleife eingefroren. Damit lassen sich interessante Flächen-Sounds erzeugen.

## **Damping**

#### **Low Frequency**

Legt fest, ab welcher Frequenz tiefe Frequenzen gedämpft werden.

#### **High Frequency**

Legt fest, ab welcher Frequenz hohe Frequenzen gedämpft werden.

#### **Low Level**

Beeinflusst die Abklingzeit der tiefen Frequenzen. Die hohen und tiefen Frequenzbereiche eines normalen Raumhalls klingen schneller ab als der mittlere Frequenzbereich. Wenn Sie diesen Wert verringern, klingen die tiefen Frequenzen schneller ab. Bei Werten über 100 % verlängert sich die Abklingzeit gegenüber dem mittleren Frequenzbereich.

#### **High Level**

Beeinflusst die Abklingzeit der hohen Frequenzen. Die hohen und tiefen Frequenzbereiche eines normalen Raumhalls klingen schneller ab als der mittlere Frequenzbereich. Wenn Sie diesen Wert verringern, klingen die hohen Frequenzen schneller ab. Bei Werten über 100 % verlängert sich die Abklingzeit gegenüber dem mittleren Frequenzbereich.

## **Envelope**

#### **Amount**

Legt fest, wie stark sich die Hüllkurvenparameter **Attack** und **Release** auf den Reverb-Effekt auswirken. Je höher dieser Wert, desto ausgeprägter ist der Effekt.

## **Attack**

Die Hüllkurveneinstellungen von **RoomWorks** wirken sich darauf aus, wie stark das Hallsignal von der Dynamik des Eingangssignals beeinflusst wird, ähnlich wie bei

<span id="page-48-0"></span>einem Noise Gate oder Expander. Der Attack-Wert bestimmt, wie viele Millisekunden nach einer Signalspitze vergehen, bevor das Effektsignal die volle Lautstärke erreicht hat. Diese Einstellung ähnelt dem Pre-Delay-Wert, jedoch wird das Signal eingeblendet und setzt nicht plötzlich ein.

#### **Release**

Bestimmt, wie lange der Hall nach einem Signal-Spitzenpegel gehört werden kann, bevor er abgeschnitten wird, ähnlich einer Release-Zeit eines Gates.

## **Output**

## **Mix**

Stellt das Pegelverhältnis zwischen dem Originalsignal (Dry) und dem Effektsignal (Wet) ein. Wenn Sie **RoomWorks** als Insert-Effekt in einem Effektkanal verwenden, sollten Sie diesen Wert auf 100 % einstellen oder den Schalter **wet only** aktivieren.

## **Wet only**

Dieser Schalter setzt den **Mix**-Parameter außer Kraft, indem es den Effekt auf 100 % bearbeitetes Signal setzt. Aktivieren Sie diesen Schalter, wenn Sie **RoomWorks** als Send-Effekt für einen FX- oder einen Gruppenkanal verwenden.

## **Efficiency**

Bestimmt, wie viel Prozessorleistung von **RoomWorks** beansprucht wird. Je niedriger der Wert, desto mehr CPU-Leistung wird benötigt und desto höher ist die Qualität des Halleffekts. Höhere Werte (über 90 %) für **Efficiency** erzeugen interessante Effekte.

## **Export**

Legt fest, ob **RoomWorks** beim Audioexport mit größtmöglicher Qualität arbeitet und entsprechend mit der höchsten CPU-Last. Alternativ können Sie beim Export auch einen höheren Efficiency-Wert verwenden, um einen bestimmten Effekt zu erzielen. Wenn Sie jedoch ein Hallsignal in höchster Qualität wünschen, aktivieren Sie diesen Schalter.

## **Meter für die Ausgangsaktivität**

Zeigt den Ausgangspegel an.

## **RoomWorks SE**

**RoomWorks SE** ist eine kleinere Version des **RoomWorks**-PlugIns. **RoomWorks SE** liefert hochwertige Halleffekte, verfügt aber über weniger Parameter als die Vollversion und beansprucht weniger CPU-Leistung.

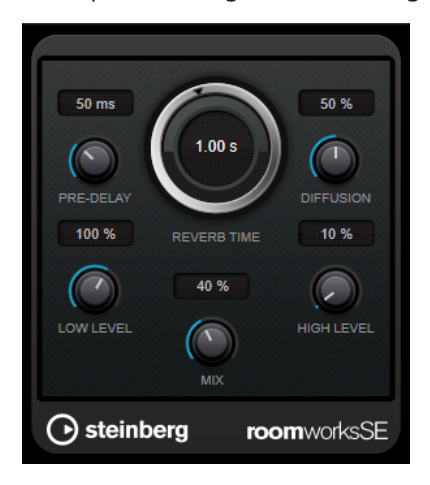

## <span id="page-49-0"></span>**Pre-Delay**

Legt fest, wie viel Zeit verstreicht, bevor der Reverb-Effekt einsetzt. Je länger es dauert, bis die ersten Reflexionen den Hörer erreichen, desto größer erscheint der simulierte Hallraum.

## **Reverb Time**

Hier können Sie die Länge des Reverbs in Sekunden festlegen.

## **Diffusion**

Beeinflusst den Klangcharakter der Hallfahne. Höhere Werte erzeugen einen weicheren Klang, niedrige Werte erzeugen einen klareren Klang.

## **Low Level**

Beeinflusst die Abklingzeit der tiefen Frequenzen. Die hohen und tiefen Frequenzbereiche eines normalen Raumhalls klingen schneller ab als der mittlere Frequenzbereich. Wenn Sie diesen Wert verringern, klingen die tiefen Frequenzen schneller ab. Bei Werten über 100 % verlängert sich die Abklingzeit gegenüber dem mittleren Frequenzbereich.

## **High Level**

Beeinflusst die Abklingzeit der hohen Frequenzen. Die hohen und tiefen Frequenzbereiche eines normalen Raumhalls klingen schneller ab als der mittlere Frequenzbereich. Wenn Sie diesen Wert verringern, klingen die hohen Frequenzen schneller ab. Bei Werten über 100 % verlängert sich die Abklingzeit gegenüber dem mittleren Frequenzbereich.

## **Mix**

Stellt das Pegelverhältnis zwischen dem Originalsignal (Dry) und dem Effektsignal (Wet) ein. Wenn Sie **RoomWorks SE** als Insert-Effekt in einem Effektkanal verwenden, sollten Sie diesen Wert auf 100 % einstellen.

## **Spatial**

## **MonoToStereo**

**MonoToStereo** verwandelt ein Mono-Signal in ein Pseudo-Stereo-Signal. Das PlugIn kann für Mono-Audio oder für Stereo-Audio mit identischen Kanälen verwendet werden.

## **HINWEIS**

Dieses PlugIn funktioniert nur mit Stereospuren.

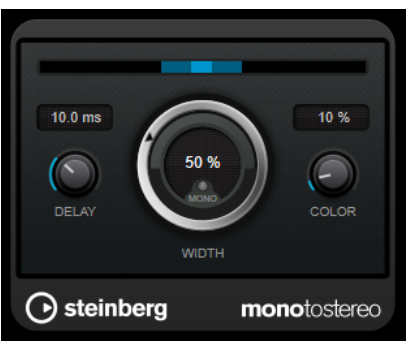

## <span id="page-50-0"></span>**Delay**

Verstärkt den Unterschied zwischen dem rechten und dem linken Kanal, um den Stereoeindruck deutlicher zu machen.

#### **Width**

Stellt die Stereobildbreite ein. Drehen Sie den Regler im Uhrzeigersinn, um einen ausgeprägteren Effekt zu erzeugen.

## **Mono**

Schaltet den Ausgang auf Mono. So können Sie prüfen, ob ungewollte Veränderungen in der Klangfarbe vorliegen, die beim künstlichen Erzeugen eines Stereobilds auftreten können.

## **Color**

Erzeugt zusätzliche Unterschiede zwischen den Kanälen, um den Stereoeindruck zu verstärken.

## **StereoEnhancer**

**StereoEnhancer** verbreitert das Stereobild von Stereomaterial. Es kann nicht mit Mono-Audio verwendet werden.

#### HINWEIS

Dieses PlugIn funktioniert nur mit Stereospuren.

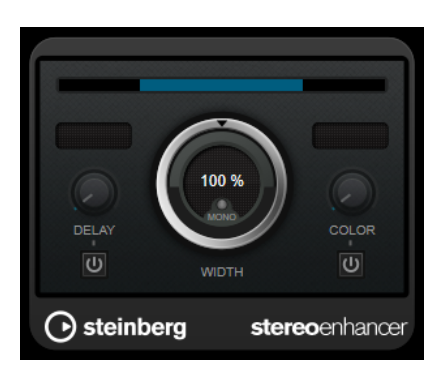

## **Delay**

Verstärkt den Unterschied zwischen dem rechten und dem linken Kanal, um den Stereoeindruck deutlicher zu machen.

#### **Width**

Stellt die Stereobildbreite ein. Drehen Sie den Regler im Uhrzeigersinn, um einen ausgeprägteren Effekt zu erzeugen.

## **Mono**

Wenn dieser Schalter aktiviert ist, wird ein Mono-Signal ausgegeben. Auf diese Weise können Sie prüfen, ob Veränderungen in der Klangfarbe vorliegen, die beim Verbreitern eines Stereobilds auftreten können.

## **Color**

Erzeugt zusätzliche Unterschiede zwischen den Kanälen, um den Stereoeindruck zu verstärken.

## <span id="page-51-0"></span>**Stereo Expander**

Dieses PlugIn ist ein Stereobreiten-Enhancer, der einen Stereosignalklang verbreitert. Der Enhancer liefert mit echtem Stereomaterial bessere Ergebnisse als mit Monokanälen, die auf verschiedene Positionen im Stereobild ausgerichtet werden.

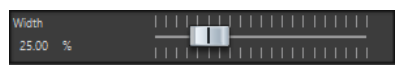

## **Width**

Höhere Werte resultieren in einer größeren Stereobreite. In der Regel setzen Sie **Width** auf einen Wert zwischen 0 und 20 %. Für Spezialeffekte können höhere Werte verwendet werden.

## **Surround**

## **Mix6to2**

Mit **Mix6to2** können Sie Ihr Surround-Mix-Format schnell auf Stereo abmischen. Sie können den Pegel von bis zu sechs Surround-Kanälen steuern und für jeden Kanal festlegen, bis zu welchem Pegel er in den endgültigen Mix integriert wird.

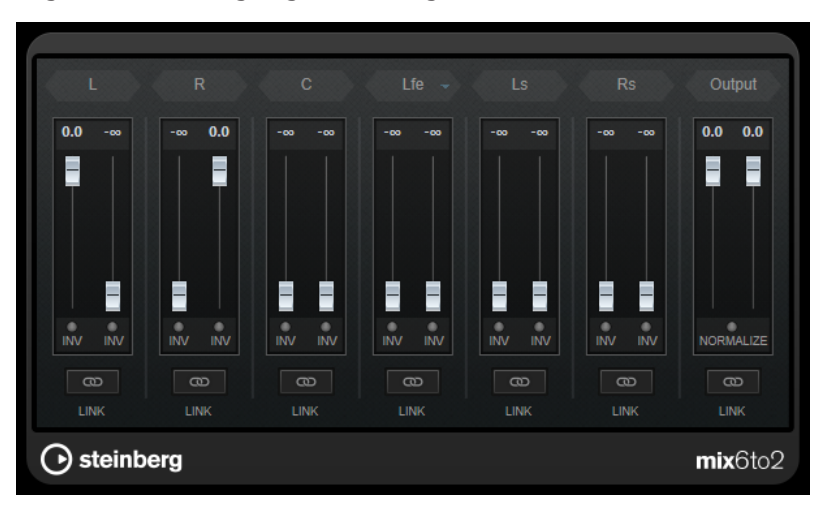

## **Surround-Kanäle**

## **Lautstärkeregler**

Lautstärkeregler bestimmen, wie viel vom Signal im linken und/oder rechten Kanal des Ausgangsbusses enthalten ist.

## **Link**

Verbindet die Lautstärkeregler eines Surround-Kanals.

## **Invert Phase**

Invertiert die Phase des entsprechenden Surround-Bus-Kanals.

## **Ausgangsbus**

## **Lautstärkeregler**

Legen die Lautstärke der gemischten Ausgabe fest.

## **Link**

Verknüpft die **Output**-Schieberegler.

## <span id="page-52-0"></span>**Normalize**

Wenn diese Option aktiviert ist, wird die gemischte Ausgabe normalisiert. Beispielsweise wird der Ausgabepegel automatisch so angepasst, dass das lauteste Signal so laut wie möglich ist, ohne zu übersteuern.

## **Tools**

## **Channel Extractor**

Dieses PlugIn ermöglicht Ihnen, nur den linken oder rechten Kanal eines Stereo-Streams zu erhalten.

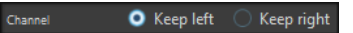

## **Kanal**

Hier können Sie auswählen, ob Sie den linken oder den rechten Kanal des Stereo-Streams erhalten möchten.

## **Silence**

Dieses PlugIn bietet eine einfache Möglichkeit, eine präzise Stilleperiode am Anfang oder Ende einer Audiodatei einzufügen. Verwenden Sie dieses PlugIn, um Stille am Ende einer Datei hinzuzufügen, so dass das Ende eines Hall-PlugIns nicht unmittelbar am Ende der Datei abbricht.

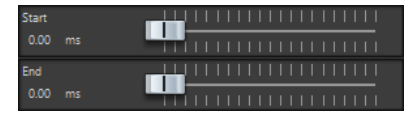

## **Start**

Verwenden Sie den Regler, um 0 bis 60.000 ms Stille am Anfang der Datei einzufügen.

## **Ende**

Verwenden Sie den Regler, um 0 bis 60.000 ms Stille am Ende der Datei einzufügen.

# <span id="page-53-0"></span>**Stichwortverzeichnis**

## **A**

AutoPan [40](#page-39-0)

## **B**

Brickwall Limiter [8](#page-7-0)

## **C**

Channel Extractor [53](#page-52-0) Chopper-Effekte AutoPan [40](#page-39-0) Chorus [41](#page-40-0) Chorus-Effekte Chorus [41](#page-40-0) Compressor [9](#page-8-0) MasterRig [32](#page-31-0)

## **D**

DeBuzzer [46](#page-45-0) RestoreRig [42](#page-41-0) DeClicker [44](#page-43-0) RestoreRig [42](#page-41-0) DeEsser [10](#page-9-0) Delays MonoDelay [4](#page-3-0) PingPongDelay [5](#page-4-0) StereoDelay [5](#page-4-0) DeNoiser [45](#page-44-0) RestoreRig [42](#page-41-0) Distortion [6](#page-5-0) Dithering Lin One Dither [27](#page-26-0) Dithering-PlugIns Internes Dithering [26](#page-25-0) Ducking-Effekte [9](#page-8-0)

## **E**

Equalizer MasterRig [34](#page-33-0) StudioEQ [23](#page-22-0) Expander Expander [13](#page-12-0)

## **G**

Gates Gate [15](#page-14-0) VSTDynamics [20](#page-19-0)

## **H**

Halleffekte RoomWorks [47](#page-46-0) RoomWorks SE [49](#page-48-0) Hüllkurvenformer EnvelopeShaper [13](#page-12-0)

## **I**

Imager MasterRig [37](#page-36-0) Internes Dithering [26](#page-25-0)

## **K**

Kompressoren Compressor [9](#page-8-0) DeFsser [10](#page-9-0) Maximizer [17](#page-16-0) Tube Compressor [18](#page-17-0) VSTDynamics [20](#page-19-0)

## **L**

Leveler [26](#page-25-0) Limiter [16](#page-15-0) Brickwall Limiter [8](#page-7-0) Limiter [16](#page-15-0) MasterRig [30](#page-29-0) Maximizer [17](#page-16-0) VSTDynamics [20](#page-19-0) Lin One Dither [27](#page-26-0)

## **M**

MasterRig [28](#page-27-0) Compressor [32](#page-31-0) Equalizer [34](#page-33-0) Imager [37](#page-36-0) Layout [28](#page-27-0) Limiter [30](#page-29-0) Module [29](#page-28-0) Saturator [36](#page-35-0) Maximizer [17](#page-16-0) Mix6to2 [52](#page-51-0) Modulationseffekte AutoPan [40](#page-39-0) Chorus [41](#page-40-0) MonoDelay [4](#page-3-0) MonoToStereo [50](#page-49-0)

## **P**

Peak Master [39](#page-38-0) PingPongDelay [5](#page-4-0) PlugIns VST 3 [4](#page-3-0)

## **R**

Resampler [39](#page-38-0) RestoreRig [42](#page-41-0) Layout [42](#page-41-0) Module [44](#page-43-0) RoomWorks [47](#page-46-0) RoomWorks SE [49](#page-48-0)

## **S**

Samplerate Resampler [39](#page-38-0) Saturator MasterRig [36](#page-35-0) Silence [53](#page-52-0) Stereo Expander [52](#page-51-0) StereoDelay [5](#page-4-0) StereoEnhancer [51](#page-50-0) StudioEQ [23](#page-22-0)

## **T**

Tube Compressor [18](#page-17-0)

## **V**

VSTDynamics [20](#page-19-0)